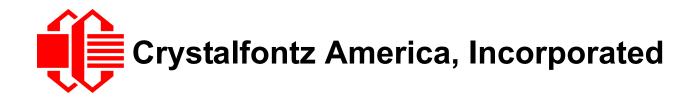

## INTELLIGENT SERIAL LCD MODULE SPECIFICATIONS

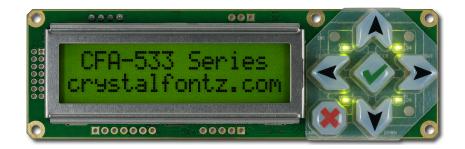

| Crystalfontz Model Number | CFA533-YYH-KL                                          |
|---------------------------|--------------------------------------------------------|
| Hardware Version          | Revision 1.0, March 2010                               |
| Firmware Version          | Revision s1.0, April 2010                              |
| Data Sheet Version        | Revision 2.0, December 2010                            |
| Product Pages             | http://www.crystalfontz.com/product/CFA533-YYH-KL.html |

### **Crystalfontz America, Incorporated**

12412 East Saltese AvenueSpokane Valley, WA 99216-0357Phone:888-206-9720Fax:509-892-1203Email:techinfo@crystalfontz.comURL:www.crystalfontz.com

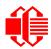

## **REVISION HISTORY**

| HARDWARE   |                                                                                                    |  |  |  |
|------------|----------------------------------------------------------------------------------------------------|--|--|--|
| 2010/06/06 | <ul> <li>Hardware version: v1.0 (revision number has not changed)</li> <li>Changes:</li> <li>We are transitioning to an improved keypad from "10.5" millimeters to "12.00" millimeters high. See PCN 10282.</li> </ul>                                                                                                    |  |  |  |
| 2010/03/18 | <ul> <li>Hardware version: v1.0</li> <li>Changes since hardware version (v0.1):</li> <li>As the inventory of hardware version v0.1 depletes, we are phasing in the improved v1.0.</li> <li><b>The v1.0 should be a drop-in replacement for any v0.1 application.</b></li> <li>1. Added a JPUSBSENSE jumper to help user configuration. See Jumper Locations and Functions.</li> <li>2. Changed JPFG to RFG. RFG connects 1MΩ between logic ground and frame ground. See Jumper Locations and Functions.</li> <li>3. PCB layout changes: <ul> <li>Added more breaks to the frame ground (FG) trace that surrounds the board so there is not a loop.</li> <li>Added masking on FG trace where connectors may be hand soldered to ease assembly.</li> <li>Moved vias from under the zebra near the ends of the bezel to assure no shorts between the vias and the bezel.</li> <li>Made mounting hole annular ring (pads) larger to avoid component damage by tools during assembly.</li> <li>Resistors are loaded wherever needed.</li> </ul> </li> <li>4. Module weight increased from "40" grams to "41" grams.</li> </ul> |  |  |  |
| 2007/12/31 | Hardware version: v0.1<br>New module.                                                                                                    |  |  |  |

|                                                         | FIRMWARE                                                                                                    |  |  |  |  |  |
|---------------------------------------------------------|----------------------------------------------------------------------------------------------------|--|--|--|--|--|
| 2010/05/15                                              | Current firmware version: <b>s1.0</b><br>Changes since last version (s0.x $\rightarrow$ s1.0):<br>Firmware version now matches all modules that are hardware version v1.0. |  |  |  |  |  |
| 2009/04/15 Firmware version: s0.x→s1.0<br>New firmware. |                                                                                                    |  |  |  |  |  |

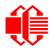

|            | DATA SHEET                                                                                                    |
|------------|----------------------------------------------------------------------------------------------------|
| 2010/12/28 | Current Data Sheet version: v2.0<br>Changes since Data Sheet version (v1.1):<br>Wherever listed or shown in illustration, changed keypad from "10.5" millimeters to<br>"12.00" millimeters high. This transition started 2010/06/06. See PCN 10282.<br>Wherever listed deleted dash ("-") from module part numbers to match how they now<br>appear on our website without the dash ("-").<br>In Features (Pg. 8), added "RoHS compliant", "Factories are ISO certified", and that<br>materials are in compliance with EU Directive "REACH".<br>In Ordering Information (Pg. 10).<br>Changed part numbers for I <sup>C</sup> C variants of CFA-533 modules to end in "-KC" instead of<br>"-KI".<br>For I <sup>2</sup> C variants, deleted note "Semi-custom part number and minimum order may<br>apply." Modules may be ordered through the website using its standard part number,<br>no minimum required.<br>In Physical Characteristics (Pg. 11).<br>Changed module depth dimension to include keypad "12.00" millimeters high<br>(formerly 10.5 millimeters high).<br>Module weight increased from "40" grams to "41" grams.<br>Updated information in Jumper Locations and Functions (Pg. 14) due to hardware<br>revision v1.0. Added a JPUSBSENSE jumper to help user configuration. Changed<br>JPFG to RFG. RFG connects 1MD between logic ground and frame ground.<br>Added OPTICAL CHARACTERISTICS (Pg. 17) section, with definition of viewing<br>angles.<br>In Temperature and Humidity Ratings (Pg. 19), added Humidity Range specification.<br>Based on hardware revision v1.0, expanded and improved information and illustrations<br>on all power and control connections. See CONNECTION INFORMATION (Pg. 21).<br>Pay special attention to the section on ATX Power Supply and Control Connection for<br>Host Power Sense (Pg. 24).<br>Because in hardware version 1.0 resistors are loaded by default, all references to<br>"resistors not loaded" were removed.<br>In command 8 (0x08). Sel LCD Contents. Line 2 (Pg. 38), corrected from<br>data[1] = row (0-3 valid)<br>data[1] = row (0-1 valid)<br>to<br>data[1] = column (0-15 valid)<br>data[1] = row (0-1 valid)<br>In command 33 (0x21). Sel LCD Co |

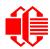

|                                                        | DATA SHEET (Continued)                                                                                                    |  |  |  |  |
|--------------------------------------------------------|----------------------------------------------------------------------------------------------------|--|--|--|--|
| 2010/12/28                                             | <ul> <li>In <u>APPENDIX B: SAMPLE CODE AND CALCULATING THE CRC (Pg. 64)</u>,</li> <li>In <u>Sample Code (Pg. 64)</u>, added hyperlinks to free downloadable sample code available on our website.</li> <li>In sample code for <u>Algorithm 1: "C" Table Implementation (Pg. 64)</u> and <u>Algorithm 2: "C" Bit Shift Implementation (Pg. 65)</u>, added typedefs for "ubyte" and "word".</li> <li>Added sample code <u>Algorithm 7: For PIC18F8722 or PIC18F2685 (Pg. 73)</u>.</li> <li>In addition to list above, wherever needed, made minor changes in text and illustrations to improve clarity.</li> </ul> |  |  |  |  |
| 2009/06/20                                             | <ul> <li>Data Sheet version: v1.1</li> <li>Changes since last revision (v1.0): <ul> <li>Note about semi-custom part number and minimum order in Ordering Information table was deleted. I<sup>2</sup>C can be ordered directly from our website.</li> <li>In ESD (Electro-Static Discharge) Specifications (Pg. 19), removed note on RS-232 pins.</li> <li>For command 33 (0x21): Set Baud Rate, corrected data[1] to data[0].</li> <li>Corrected explanation for CHARACTER GENERATOR ROM (CGROM).</li> <li>Minor wording and formatting changes.</li> </ul> </li> </ul>                                         |  |  |  |  |
| 2009/04/15 Data Sheet version: v1.0<br>New Data Sheet. |                                                                                                    |  |  |  |  |

#### **The Fine Print**

Certain applications using Crystalfontz America, Inc. products may involve potential risks of death, personal injury, or severe property or environmental damage ("Critical Applications"). CRYSTALFONTZ AMERICA, INC. PRODUCTS ARE NOT DESIGNED, INTENDED, AUTHORIZED, OR WARRANTED TO BE SUITABLE FOR USE IN LIFE-SUPPORT APPLICATIONS, DEVICES OR SYSTEMS OR OTHER CRITICAL APPLICATIONS. Inclusion of Crystalfontz America, Inc. products in such applications is understood to be fully at the risk of the customer. In order to minimize risks associated with customer applications, adequate design and operating safeguards should be provided by the customer to minimize inherent or procedural hazard. Please contact us if you have any questions concerning potential risk applications.

Crystalfontz America, Inc. assumes no liability for applications assistance, customer product design, software performance, or infringements of patents or services described herein. Nor does Crystalfontz America, Inc. warrant or represent that any license, either express or implied, is granted under any patent right, copyright, or other intellectual property right of Crystalfontz America, Inc. covering or relating to any combination, machine, or process in which our products or services might be or are used.

The information in this publication is deemed accurate but is not guaranteed.

Company and product names mentioned in this publication are trademarks or registered trademarks of their respective owners.

Copyright © 2010 by Crystalfontz America, Inc., 12412 East Saltese Avenue, Spokane Valley, WA 99216-0357 U.S.A.

## CONTENTS

| MAIN FEATURES                                                              | -  |
|----------------------------------------------------------------------------|----|
| Comparison to CFA633                                                       |    |
| Features                                                                   |    |
| Module Classification Information                                          |    |
| Ordering Information                                                       |    |
| MECHANICAL SPECIFICATIONS                                                  |    |
| Physical Characteristics                                                   |    |
| Module Outline Drawings                                                    |    |
| Jumper Locations and Functions                                             |    |
| Keypad Detail Drawing                                                      | 15 |
| Panel Mounting Application Cutout Drawing                                  |    |
| OPTICAL CHARACTERISTICS                                                    |    |
| ELECTRICAL SPECIFICATIONS                                                  |    |
| System Block Diagram                                                       |    |
| Supply Voltages and Current                                                | 19 |
| Temperature and Humidity Ratings                                           | 19 |
| ESD (Electro-Static Discharge) Specifications                              |    |
| CONNECTION INFORMATION                                                     |    |
| Overview of Connection Information                                         |    |
| Standard (+5v) Power Supply Connection                                     |    |
| 1. Standard (+5v) Connection through J_PWR Connector                       |    |
| 2. Standard (+5v) Connection through J8 Connector                          |    |
| 3. Standard (+5v) Connection through J_RS232 Connector                     |    |
| ATX Power Supply and Control Connection for Host Power Sense               | 24 |
| ATX Power Supply Connection                                                |    |
| ATX Control Connections for Host Power Sense through J_PWR or J8 Connector | 24 |
| ATX Keypad Control                                                         |    |
| Data Communications: Details for RS232 Connections                         |    |
| GPIO Connections                                                           |    |
| Dallas Semiconductor 1-Wire Device Connections for Optional Accessories    | 31 |
| Temperature Sensors                                                        |    |
| Other 1-Wire Devices                                                       | -  |
| HOST COMMUNICATIONS                                                        |    |
| Packet Structure                                                           |    |
| About Handshaking                                                          |    |
| Report Codes                                                               |    |
| 0x80: Key Activity                                                         |    |
| 0x82: Temperature Sensor Report                                            |    |
| Command Codes                                                              |    |
| 0 (0x00): Ping Command                                                     |    |
| 1 (0x01): Get Hardware & Firmware Version                                  |    |
| 2 (0x02): Write User Flash Area                                            |    |
| 3 (0x03): Read User Flash Area                                             |    |
| 4 (0x04): Store Current State as Boot State                                | 36 |

## CONTENTS, CONTINUED

| 5 (0x05): Reboot CFA533, Reset Host, or Power Off Host    |      |
|-----------------------------------------------------------|------|
| 6 (0x06): Clear LCD Screen                                | - 38 |
| 7 (0x07): Set LCD Contents, Line 1                        | - 38 |
| 8 (0x08): Set LCD Contents, Line 2                        |      |
| 9 (0x09): Set LCD Special Character Data                  | - 39 |
| 10 (0x0A): Read 8 Bytes of LCD Memory                     | - 39 |
| 11 (0x0B): Set LCD Cursor Position                        | - 39 |
| 12 (0x0C): Set LCD Cursor Style                           | - 40 |
| 13 (0x0D): Set LCD Contrast                               |      |
| 14 (0x0E): Set LCD & Keypad Backlight                     | - 41 |
| 18 (0x12): Read DOW Device Information                    |      |
| 19 (0x13): Set Up Temperature Reporting                   |      |
| 20 (0x14): Arbitrary DOW Transaction                      |      |
| 21 (0x15): Set Up Live Temperature Display                | - 44 |
| 22 (0x16): Send Command Directly to the LCD Controller    |      |
| 23 (0x17): Configure Key Reporting                        |      |
| 24 (0x18): Read Keypad, Polled Mode                       |      |
| 28 (0x1C): Set ATX Switch Functionality                   |      |
| 29 (0x1D): Enable/Feed Host Watchdog Reset                |      |
| 30 (0x1E): Read Reporting/ATX/Watchdog (debug)            |      |
| 31 (0x1F): Send Data to LCD                               |      |
| 33 (0x21): Set Baud Rate                                  |      |
| 34 (0x22): Set/Configure GPIO                             |      |
| 35 (0x23): Read GPIO Pin Levels and Configuration State   |      |
| CHARACTER GENERATOR ROM (CGROM)                           |      |
| LCD MODULE RELIABILITY AND LONGEVITY                      |      |
| Module Reliability                                        |      |
| Module Longevity (EOL / Replacement Policy)               | - 55 |
| CARE AND HANDLING PRECAUTIONS                             |      |
| APPENDIX A: QUALITY ASSURANCE STANDARDS                   |      |
| APPENDIX B: SAMPLE CODE AND CALCULATING THE CRC           |      |
| Sample Code                                               |      |
| Algorithms to Calculate the CRC                           |      |
| Algorithm 1: "C" Table Implementation                     |      |
| Algorithm 2: "C" Bit Shift Implementation                 |      |
| Algorithm 2B: "C" Improved Bit Shift Implementation       |      |
| Algorithm 3: "PIC Assembly" Bit Shift Implementation      |      |
| Algorithm 4: "Visual Basic" Table Implementation          |      |
| Algorithm 5: "Java" Table Implementation                  |      |
| Algorithm 6: "Perl" Table Implementation                  |      |
| Algorithm 7: For PIC18F8722 or PIC18F2685                 |      |
| APPENDIX C: CONNECTING A DS2450 1-WIRE QUAD A/D CONVERTER | 76   |

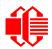

## **LIST OF FIGURES**

| Figure 1.  | CFA533-YYH-KL Module Outline Drawings (two pages below)           | 12 |
|------------|-------------------------------------------------------------------|----|
| Figure 2.  | Jumper Locations and Functions                                    | 14 |
| Figure 3.  | Keypad Detail Drawing                                             | 15 |
| Figure 4.  | Panel Mounting Application Cutout Drawing                         | 16 |
| Figure 5.  | Definition of 6:00 O'clock and 12:00 O'clock Viewing Angles       | 17 |
| Figure 6.  | System Block Diagram                                              | 18 |
| -          | CFA533-YYH-KL Current Usage                                       |    |
|            | Standard (+5v) Connection through J_PWR                           |    |
| Figure 9.  | Standard (+5v) Connection through J8                              | 23 |
| Figure 10. | CFA533-YYH-KL Standard (+5v) Connection through J_RS232 Connector | 24 |
| Figure 11. | ATX Host Power Sense through +5v on J_PWR Connector               | 25 |
| Figure 12. | ATX Power Supply and Control Using Crystalfontz WR-PWR-Y14 Cable  | 26 |
| Figure 13. | ATX Host Power Sense through GPIO[1] on J8 Connector              | 27 |
| Figure 14. | J_RS232 Default and Alternate Pin Assignments                     | 30 |
| Figure 15. | Location of GPIO Connections, Resistors, and J_DOW                | 31 |
| Figure 16. | Character Generator ROM (CGROM)                                   | 54 |

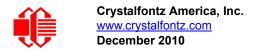

## MAIN FEATURES

### **COMPARISON TO CFA633**

If your project does not need the fan connections, the CFA533 series is an economical replacement for the CFA633 series. In November 2010, we issued a Technical Bulletin that describes the differences between the CFA533 series and three versions of the CFA633 series. Please see <u>Part Change Notice #10291</u>.

### FEATURES

- I6 characters x 2 lines LCD with keypad and high-level interface. Will fit nicely in a 1U rack mount case (35 mm overall height).
- □ Only a single supply is needed. Wide power supply voltage range (V<sub>DD</sub> = +3.3v to +5.0v) is perfect for embedded systems.
- Backlight and contrast are fully voltage compensated over the power supply range. No adjustments to the contrast setting or backlight brightness are needed.
- The CFA533 series is mechanically similar to the the <u>CFA633</u> series. The CFA533 series command set is compatible with the <u>CFA633</u> series. The CFA533 can be used as a "drop-in" replacement for most <u>CFA633</u> series applications that do not need fan capabilities.
- Bidirectional 19200 / 115200 baud logic-level asynchronous serial interface suitable to connect directly to microcontroller UART pins.
- Edge-lit yellow-green LED backlight with positive yellow-green STN LCD. Displays dark character s on yellow background. Integrated yellow LED backlit 6-button translucent silicon keypad.
- □ Positive mode display is sunlight readable and also readable in dark areas.
- □ Fully decoded keypad: any key combination is valid and unique.
- □ Robust packet-based communications protocol with 16-bit CRC.
- □ Nonvolatile memory capability (EEPROM):
  - Customize the "power-on" display settings.
  - 16-byte "scratch" register for storing data such as IP address, netmask, system serial number . . .
- Optional capabilities. Crystalfontz can make these modifications for you. A semi-custom part number and minimum order may apply.
  - ATX power supply control functionality allows the buttons on the CFA533-YYH-KL to replace the Power and Reset switches on your system, simplifying front panel design. The ATX functionality can also implement a hardware watchdog that can reset host system on host software failure.
  - Temperature monitoring: up to 32 channels at up to 0.5 degrees Celsius with absolute accuracy (using optional connector and Crystalfontz <u>WR-DOW-Y17</u> cable with Dallas 1-Wire sensor).
  - "Live Display" shows up to four temperature readings without host intervention, allowing temperatures to be shown immediately at boot, even before the host operating system is loaded.
  - RS-232 to Dallas Semiconductor 1-Wire bridge functionality allows control of other 1-Wire compatible devices such as ADC, voltage monitoring, current monitoring, RTC, GPIO, counters, and identification/encryption. (Additional hardware required.)
- □ RoHS compliant.
- □ Factories have ISO certification.
- Product materials are in compliance with the regulations related to the EU Directive 2006/121/EC for Registration, Evaluation, Authorization and Restriction of Chemicals (REACH).

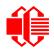

If you need a CE or MET (UL type) approved LCD module, please see our XES635 USB series (<u>http://www.crystal-fontz.com/product/XES635BK-YYE-KU.html</u>, <u>http://www.crystalfontz.com/product/XES635BK-TMF-KU.html</u>, or <u>http://www.crystalfontz.com/product/XES635BK-TFE-KU.html</u>. The CFA533-YYH-KL does not have CE or MET (UL type) certification because it is not an end product. The module requires power and communications from another system in order to operate.

### **MODULE CLASSIFICATION INFORMATION**

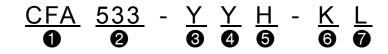

| 0       | Brand                                                                             | Crystalfontz America, Inc.                                    |  |  |  |
|---------|-----------------------------------------------------------------------------------|---------------------------------------------------------------|--|--|--|
| 0       | Model Identifier                                                                  | 533                                                           |  |  |  |
| 0       | Backlight Type & Color                                                            | Y – LED, yellow-green                                         |  |  |  |
| 4       | Fluid Type, Image (positive or negative), & LCD Glass Color                       | Y – STN, positive yellow-green                                |  |  |  |
| 6       | Polarizer Film Type, Temperature Range, &<br>View Angle (O 'Clock)                | H – Transflective, Wide Temperature Range <sup>1</sup> , 6:00 |  |  |  |
| 6       | Special Code 1                                                                    | K – Manufacturer's code                                       |  |  |  |
| 0       | <ul> <li>Special Code 2</li> <li>L – Serial interface, inverted, logic</li> </ul> |                                                               |  |  |  |
| $^{1}W$ | <sup>1</sup> Wide Temperature Range is -20°C minimum to +70°C maximum             |                                                               |  |  |  |

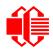

### **ORDERING INFORMATION**

| PART NUMBER                             | FLUID | LCD<br>GLASS<br>COLOR | IMAGE    | POLARIZER<br>FILM | BACKLIGHT<br>COLOR/TYPE                                  |
|-----------------------------------------|-------|-----------------------|----------|-------------------|----------------------------------------------------------|
| CFA533-YYH-KL<br>("logic-level" RS-232) | STN   | yellow-<br>green      | positive | transflective     | LCD: yellow-green edge LED<br>Keypad: yellow-green LEDs  |
| CFA533-TMI-KC<br>(I <sup>2</sup> C)     | STN   | blue                  | negative | transmissive      | LCD: white edge LEDs<br>Keypad: blue LEDs                |
| CFA533-TMI-KL<br>("logic-level" RS-232) | STN   | blue                  | negative | transmissive      | LCD: white edge LEDs<br>Keypad: blue LEDs                |
| CFA533-TMI-KS<br>("full swing" RS-232)  | STN   | blue                  | negative | transmissive      | LCD: white edge LEDs<br>Keypad: blue LEDs                |
| CFA533-TMI-KU<br>(USB)                  | STN   | blue                  | negative | transmissive      | LCD: white edge LEDs<br>Keypad: blue LEDs                |
| СFA533-ҮҮН-КС<br>(I <sup>2</sup> C)     | STN   | yellow-green          | positive | transflective     | LCD: yellow-green edge LEDs<br>Keypad: yellow-green LEDs |
| CFA533-YYH-KS<br>("full swing" RS-232)  | STN   | yellow-green          | positive | transflective     | LCD: yellow-green edge LEDs<br>Keypad: yellow-green LEDs |
| CFA533-YYH-KU<br>(USB)                  | STN   | yellow-green          | positive | transflective     | LCD: yellow-green edge LEDs<br>Keypad: yellow-green LEDs |

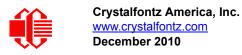

## **MECHANICAL SPECIFICATIONS**

### **PHYSICAL CHARACTERISTICS**

| ITEM                                        | SIZE                                 |
|---------------------------------------------|--------------------------------------|
| LCD Module Overall Dimensions               |                                      |
| Width and Height                            | 110.5 (W) x 35.0 (H)                 |
| Depth with Keypad, with RS-232<br>Connector | 25.60 mm nominal<br>25.90 mm maximum |
| Viewing Area                                | 61.0 (W) x 15.8 (H) mm               |
| Active Area                                 | 56.2 (W) x 11.5 (H) mm               |
| Character Size                              | 2.95 (W) x 5.55 (H) mm               |
| Character Pitch                             | 3.55 (W) x 5.95 (H) mm               |
| Pixel Size                                  | 0.55 (W) x 0.65 (H) mm               |
| Pixel Pitch                                 | 0.60 (W) x 0.70 (H) mm               |
| Keystroke Travel (approximate)              | 2.4 mm                               |
| Weight                                      | 41 grams (typical)                   |

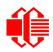

### MODULE OUTLINE DRAWINGS

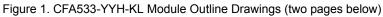

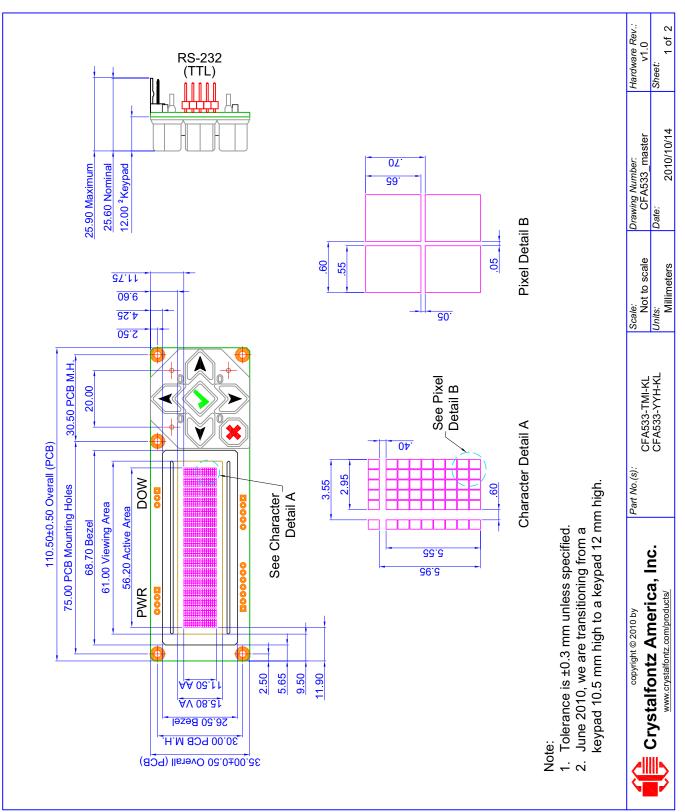

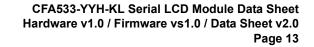

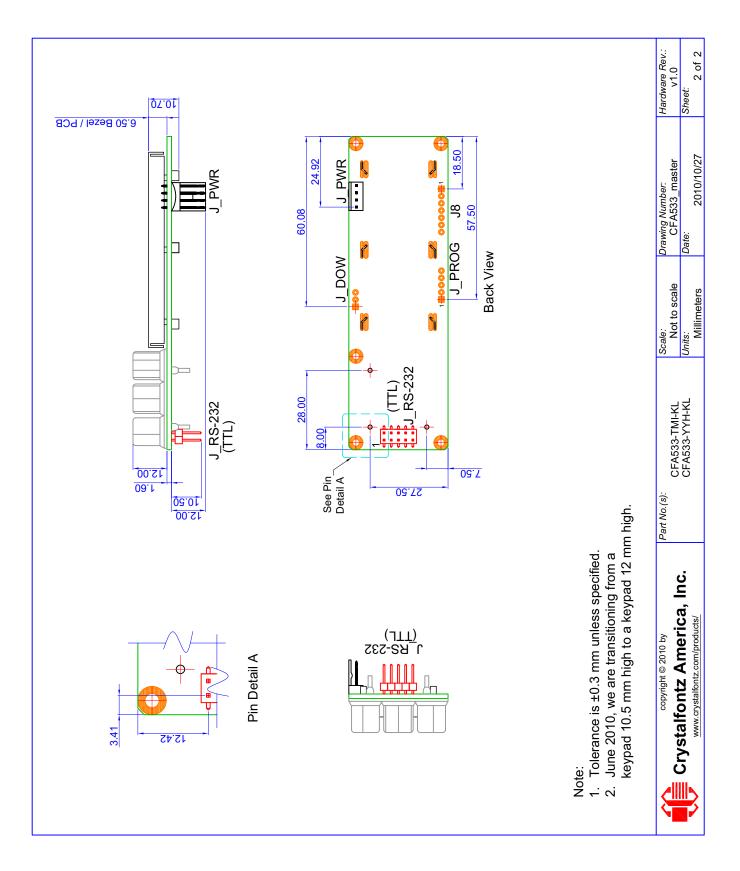

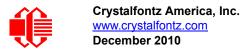

### JUMPER LOCATIONS AND FUNCTIONS

The CFA533-YYH-KL has thirteen jumpers. Not all jumpers are used by all interfaces. Jumpers may be closed by melting a ball of solder across their gap. You may re-open the jumpers by removing the solder. Use solder wick to remove solder.

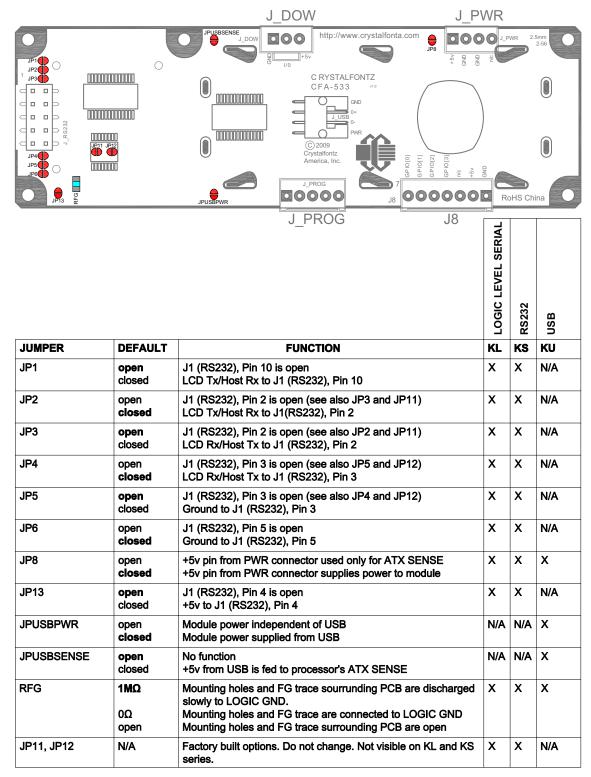

Figure 2. Jumper Locations and Functions

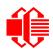

### **KEYPAD DETAIL DRAWING**

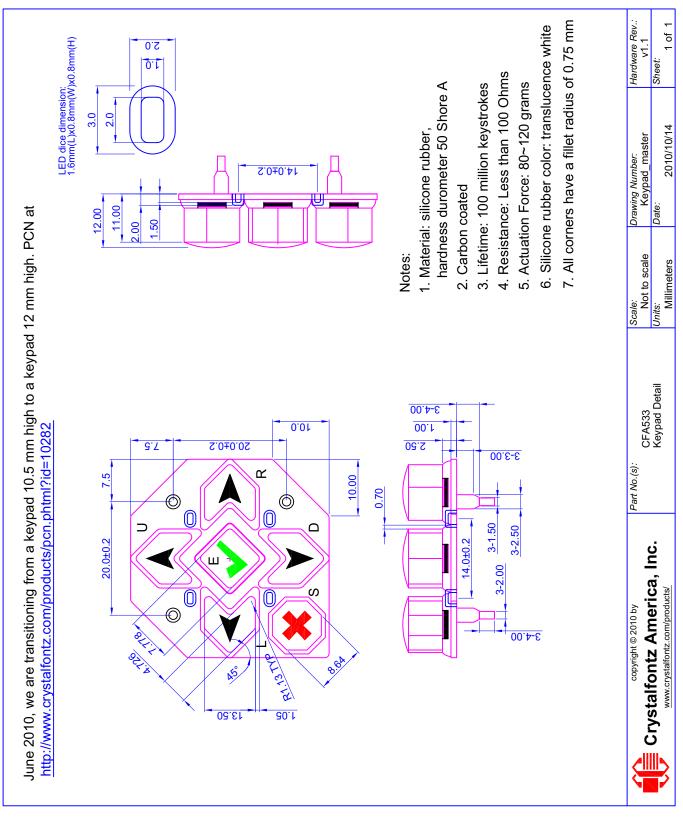

Figure 3. Keypad Detail Drawing

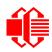

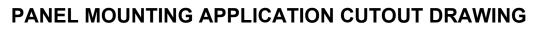

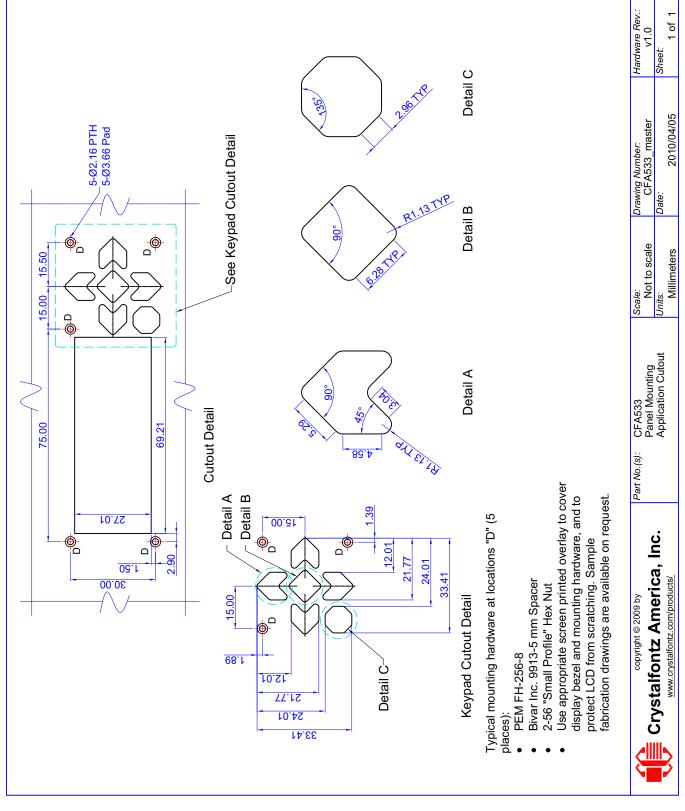

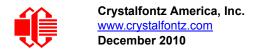

## **OPTICAL CHARACTERISTICS**

Viewing Direction 6 o'clock

#### Definition of 6 O'clock and 12:00 O'clock Viewing Angles

This LCD module has a 6:00 o'clock viewing angle. A 6:00 o'clock viewing angle is a bottom viewing angle like what you would see when you look at a cell phone or calculator. A 12:00 o'clock viewing angle is a top viewing angle like what you would see when you look at the gauges in a golf cart or airplane.

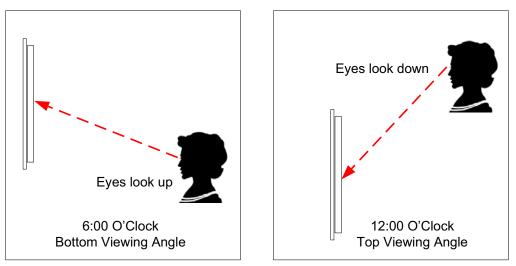

Figure 5. Definition of 6:00 O'clock and 12:00 O'clock Viewing Angles

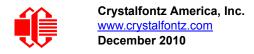

## **ELECTRICAL SPECIFICATIONS**

### SYSTEM BLOCK DIAGRAM

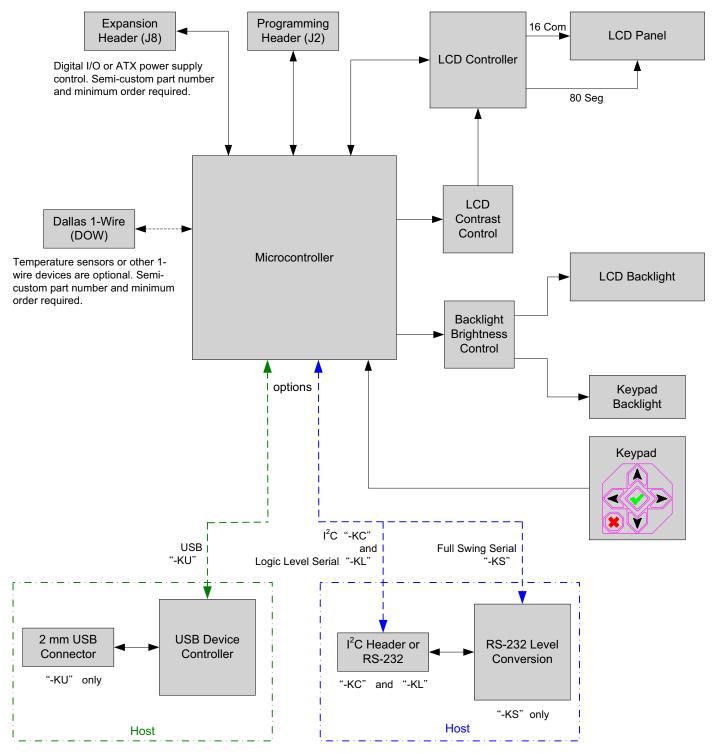

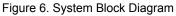

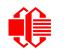

### SUPPLY VOLTAGES AND CURRENT

| DRIVING METHOD | SPECIFICATION |
|----------------|---------------|
| Duty           | 1/16          |
|                |               |

| SUPPLY VOLTAGE                          | MINIMUM | MAXIMUM |
|-----------------------------------------|---------|---------|
| Power Supply Voltage (V <sub>DD</sub> ) | +3.3v   | +5.5v   |
| Pull-in Voltage                         |         | +3.2v   |
| Drop-out Voltage                        |         | +3.0v   |

| TYPICAL CURRENT CONSUMPTION                           | SPECIFICATION |  |
|-------------------------------------------------------|---------------|--|
| +5v for logic (LCD + microcontroller)                 | < 20mA        |  |
| +5v for logic (LCD + microcontroller) + YYH backlight | < 120mA       |  |

| GPIO CURRENT LIMITS | SPECIFICATION |  |
|---------------------|---------------|--|
| Sink                | 25 mA         |  |
| Source              | 10 mA         |  |

### **TEMPERATURE AND HUMIDITY RATINGS**

| ABSOLUTE MAXIMUM RATINGS       | SYMBOL          | MINIMUM | MAXIMUM |
|--------------------------------|-----------------|---------|---------|
| Operating Temperature          | T <sub>OP</sub> | 0°C     | +50°C   |
| Storage Temperature            | T <sub>ST</sub> | -10°C   | +60°C   |
| Humidity Range (noncondensing) | RH              | 10%     | 90%     |

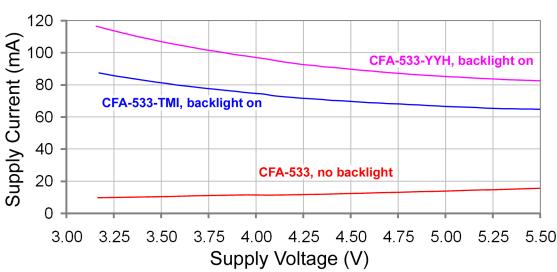

### CFA 533 supply current vs supply voltage (typical)

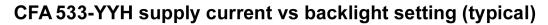

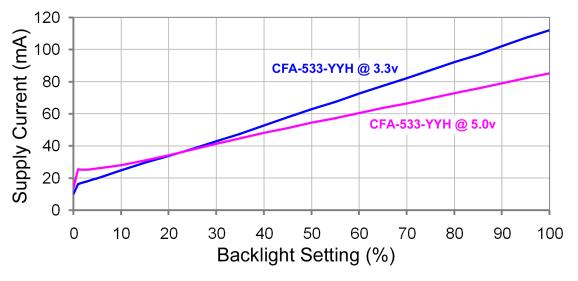

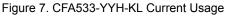

### **ESD (ELECTRO-STATIC DISCHARGE) SPECIFICATIONS**

The circuitry is industry standard CMOS logic and susceptible to ESD damage. Please use industry standard antistatic precautions as you would for any other static sensitive devices such as expansion cards, motherboards, or integrated circuits. Ground your body, work surfaces, and equipment.

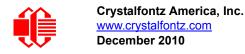

## **CONNECTION INFORMATION**

### **OVERVIEW OF CONNECTION INFORMATION**

This section describes your choices of methods to connect power and host power sense to the LCD module. The section also describes connections for optional accessories.

The host power supply can power the CFA533-YYH-KL in one of two ways:

- 1. Standard: This is the basic method to supply power to the module ("non-ATX").
- 2. ATX: This method supplies power to the module and has power on, power off, and reset functionality.

For your convenience, here are links to the connection descriptions:

Standard (+5v) Power Supply Connection (Pg. 21)

1. Standard (+5v) Connection through J\_PWR Connector (Pg. 22)

2. Standard (+5v) Connection through J8 Connector (Pg. 23)

3. Standard (+5v) Connection through J\_RS232 Connector (Pg. 24)

ATX Power Supply and Control Connection for Host Power Sense (Pg. 24)

1. ATX Host Power Sense through +5v on J\_PWR Connector (Pg. 25)

2. ATX Host Power Sense through GPIO[1] on J8 Connector (Pg. 27)

ATX Keypad Control (Pg. 29)

Data Communications: Details for RS232 Connections (Pg. 29)

GPIO Connections (Pg. 30)

Dallas Semiconductor 1-Wire Device Connections for Optional Accessories (Pg. 31) <u>Temperature Sensors (Pg. 31)</u> <u>Other 1-Wire Devices (Pg. 32)</u>

In the sections listed above, we describe which jumpers, if any, must be opened or closed for the different connection methods. A helpful reference is <u>Jumper Locations and Functions (Pg. 14)</u>. The table lists the open/close defaults for all jumpers.

### STANDARD (+5V) POWER SUPPLY CONNECTION

For a standard power connection from your host to the CFA533-YYH-KL, choose one of the three methods described below.

- 1. Standard (+5v) Connection through J\_PWR Connector
- 2. Standard (+5v) Connection through J8 Connector
- 3. Standard (+5v) Connection through J\_RS232 Connector

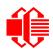

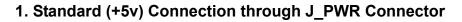

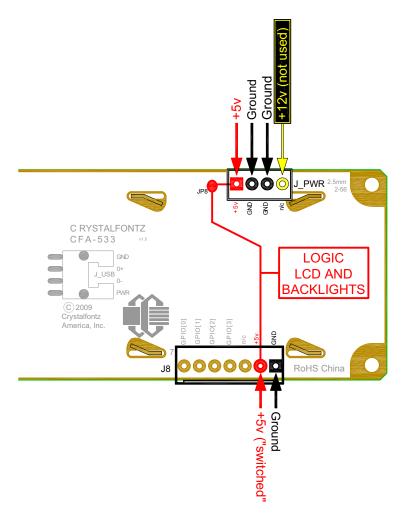

Figure 8. Standard (+5v) Connection through J\_PWR

- 1. JP8 is closed by default. Leave JP8 closed so that the J8 connector is electrically connected to J\_PWR.
- You will need to supply +5v to pin 1 and Ground to pin 2 or 3 on the J\_PWR connector. Use the Crystalfontz cable <u>WR-PWR-Y12</u> (or equivalent) to connect from the host's 4-pin power supply cable connector to the CFA533-YYH-KL's J\_PWR connector.

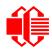

#### 2. Standard (+5v) Connection through J8 Connector

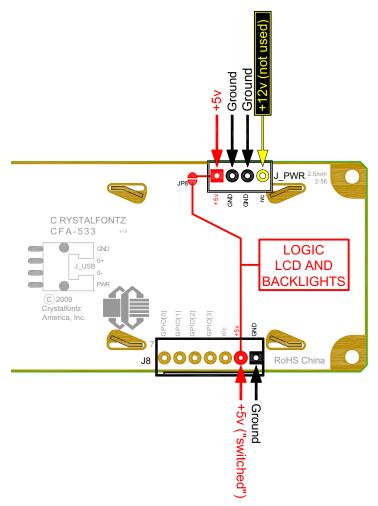

Figure 9. Standard (+5v) Connection through J8

Please see the previous illustration (Standard (+5v) Connection through J\_PWR (Pg. 22)) for this connection method.

- 1. Open JP8 when powering from the J8 connector. (JP8 is closed by default. JP8 should remain closed only when powering from J\_PWR.)
- 2. You will need to supply +5v to pin 2 and Ground to pin 1 on the J8 connector.

#### Modification by Crystalfontz

Crystalfontz can configure the LCD modules so they will be ready to use in your application without modification. We can open JP8 and load a connector at J8. For information, please contact technical support (+1-888-206-9720 or email technifo@crystalfontz.com). We will provide you with a semi-custom part number and pricing. A minimum order quantity may apply.

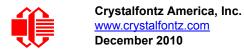

#### 3. Standard (+5v) Connection through J\_RS232 Connector

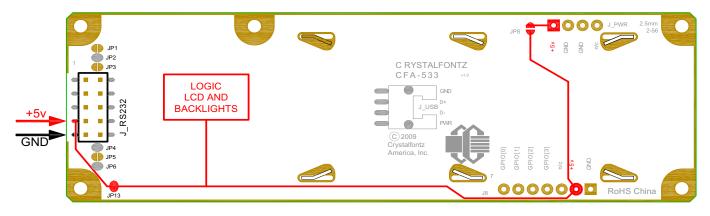

Figure 10. CFA533-YYH-KL Standard (+5v) Connection through J\_RS232 Connector

The +5v power can be supplied through connector J\_RS232, allowing a single cable to contain both power and data connections.

- 1. Close JP13. (JP13 is open by default.)
- 2. Open JP8.
- 3. If the "Default RS-232 Pin Assignments" (see <u>Figure 14. on Pg. 30</u>) are selected, the five connections needed to operate the LCD module are all on a single column of pins on J\_RS232. You can connect a single 0.1-inch spacing 5-conductor cable to connect between the CFA533-YYH-KL and your host.

#### Modification by Crystalfontz

Crystalfontz can configure the LCD modules so they will be ready to use in your application without modification. We will close JP13 and open JP8. For information, please contact technical support (+1-888-206-9720 or email <u>techinfo@crystalfontz.com</u>). We will provide you with a semi-custom part number and pricing. A minimum order quantity may apply.

# ATX POWER SUPPLY AND CONTROL CONNECTION FOR HOST POWER SENSE

#### **ATX Power Supply Connection**

The CFA533-YYH-KL has the ability to control power on/off and reset functions of an ATX power supply.

#### <u>NOTE</u>

The GPIO pins used for ATX control must not be configured as user GPIO. If ATX Host Power Sense to LCD module is being used, do not reconfigure the GPIO pins.

For this functionality, the CFA533-YYH-KL is powered from the host's  $V_{SB}$  signal ( $V_{SB}$  is the standby power which is always-on +5v ATX power supply output).

#### ATX Control Connections for Host Power Sense through J\_PWR or J8 Connector

For ATX control, choose one of these two connection methods described below.

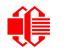

- 1. ATX Host Power Sense through +5v on J\_PWR Connector
- 2. ATX Host Power Sense through GPIO[1] on J8 Connector

#### 1. ATX Host Power Sense through +5v on J\_PWR Connector

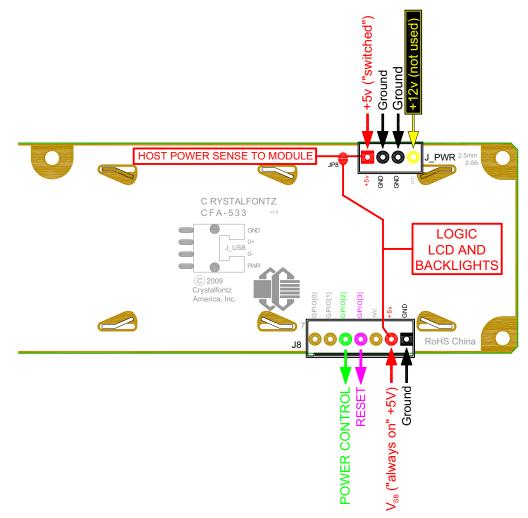

Figure 11. ATX Host Power Sense through +5v on J\_PWR Connector

By default, the pin labeled +5v on the CFA533-YYH-KL's J\_PWR connector is electrically connected to the +5v pin on the J8 connector through the normally closed JP8. If you want to use the CFA533-YYH-KL to do ATX power supply control, open jumper JP8. This will disconnect the +5v pin of the J\_PWR connector from the +5v of the J8 connector. The +5v pin of the J\_PWR connector will then function as the "Host Power Sense". The +5v pin of the J8 connector will function as  $V_{SB}$  power to the LCD module.

The motherboard's power switch input is connected to Pin 5 of the CFA533-YYH-KL's connector J8 (labeled as GPIO[2]). This pin functions as POWER CONTROL. The POWER CONTROL pin is configured as a high-impedance input until the LCD module wants to turn the host on or off, then it will change momentarily to low impedance output, driving either low or high depending on the setting of POWER\_INVERT. (See command <u>28 (0x1C): Set ATX Switch Functionality (Pg. 47)</u>.)

The motherboard's reset switch input is connected to Pin 4 of the CFA533-YYH-KL connector J8 (labeled as GPIO[3]). This pin functions as RESET. The RESET pin is configured as a high-impedance input until the LCD module wants to reset the host. Then it will change momentarily to low impedance output, driving either low or high.

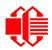

The optional Crystalfontz <u>WR-PWR-Y14</u> cable simplifies ATX power supply control connections. JP8 from connector J\_PWR is closed by default. When using this cable, open jumper JP8 in order to ensure correct operation.

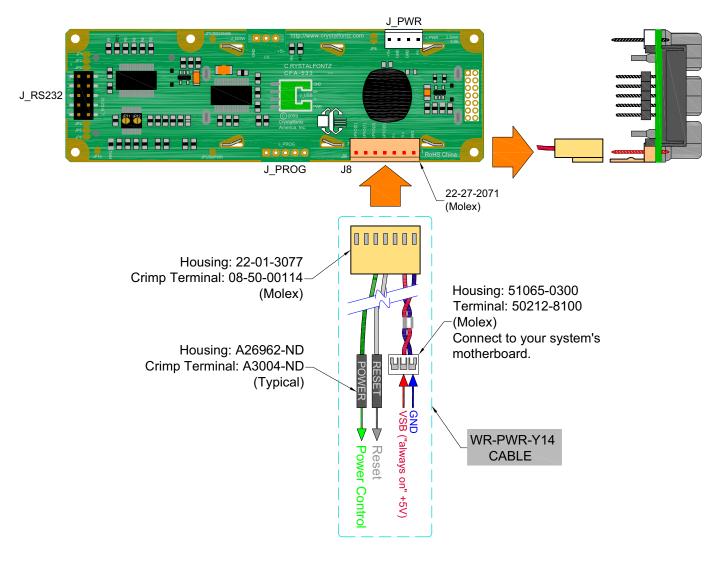

Figure 12. ATX Power Supply and Control Using Crystalfontz WR-PWR-Y14 Cable

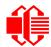

#### <u>NOTE</u>

If the Crystalfontz <u>WR-PWR-Y14</u> cable is ordered at the same time as the LCD module, Crystalfontz will install the <u>WR-PWR-Y14</u> connector, open jumper JP8 and send the following software configuration commands (unless we are otherwise instructed).

```
command = 28 // Set ATX Switch Functionality
length = 3
data[0] = 241 // Enable:
              11
                   KEYPAD POWER OFF
              11
                   KEYPAD POWER ON
                   KEYPAD RESET
              11
                   LCD OFF IF HOST IS OFF
              11
              11
                   AUTO POLARITY
data[1] = 16 // One half second power pulses
              // sense ATX host power state on P0.7 (J PWR, +5v)
data[2] = 0
command = 4
              // Store current state as boot state
length = 0
```

#### 2. ATX Host Power Sense through GPIO[1] on J8 Connector

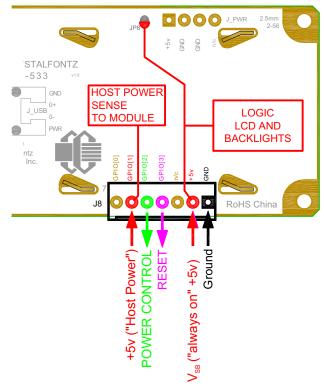

Figure 13. ATX Host Power Sense through GPIO[1] on J8 Connector

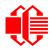

The CFA533-YYH-KL can be configured to sense host power through GPIO[1] on connector J8. In addition to  $+5_{VSB}$ , Ground, Power Control (GPIO[2]), and Reset Control (GPIO[3]) connections, you will need to supply connection to the host's  $+5_{v}$  power to GPIO[1]. JP8 is closed by default. To properly function, JP8 must be opened.

The POWER-ON SENSE can be provided through Pin 6 of J8 (GPIO[1]). This option is only provided to allow backwards compatibility for legacy CFA633 applications. R21 is loaded with a  $5k\Omega$  0805 SMT resistor for this functionality. See location of R21 illustration in <u>Jumper Locations and Functions (Pg. 14)</u>.

Here is an excerpt from command 28 (0x1C): Set ATX Switch Functionality (Pg. 47) :

#### NOTE ON COMMAND 28: SET ATX SWITCH FUNCTIONALITY

The GPIO pins used for ATX control must not be configured as user GPIO. The pins must be configured to their default drive mode in order for the ATX functions to work correctly.

These settings are factory default but may be changed by the user. Please see command 34 (0x22): Set/Configure GPIO (Pg. 51). These settings must be saved as the boot state.

To ensure that GPIO[1] will operate correctly as ATX SENSE, user GPIO[1] must be configured as:

```
DDD = "011: 1=Resistive Pull Up, 0=Fast, Strong Drive Down". F = "0: Port unused for user GPIO."
```

This configuration can be assured by sending the following command:

```
command = 34
length = 3
data[0] = 1
data[1] = 0
data[2] = 3
```

To ensure that GPIO[2] will operate correctly as ATX POWER, user GPIO[2] must be configured as:

```
DDD = "010: Hi-Z, use for input".
F = "0: Port unused for user GPIO."
```

This configuration can be assured by sending the following command:

```
command = 34
length = 3
data[0] = 2
data[1] = 0
data[2] = 2
```

To ensure that GPIO[3] will operate correctly as ATX RESET, user GPIO[3] must be configured as:

DDD = "010: Hi-Z, use for input". F = "0: Port unused for user GPIO."

This configuration can be assured by sending the following command:

```
command = 34
length = 3
data[0] = 3
data[1] = 0
data[2] = 2
```

These settings must be saved as the boot state.

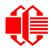

#### ATX Keypad Control

Once configured by the host software (see command <u>28 (0x1C): Set ATX Switch Functionality (Pg. 47)</u>), the following functions may be individually enabled:

- System power on. If POWER-ON SENSE is low (0th), pressing the green check key (Enter key) for 0.25 seconds will turn the unit on by driving POWER CONTROL line for the pulse width set by command <u>28 (0x1C)</u>: <u>Set ATX Switch Functionality (Pg. 47)</u> (1.0 seconds default).
- System hard power off. If POWER-ON SENSE is high (+5v power, V<sub>DD</sub>) pressing the red X key (Cancel key) for 4 seconds will turn the system off by driving the POWER CONTROL line. The line will be driven for a minimum of the pulse width set by command <u>28 (0x1C): Set ATX Switch Functionality (Pg. 47)</u> (1.0 seconds default). If the user continues to press the key, the CFA533-YYH-KL will continue to drive the line for up to an additional 5 seconds.
- System hard reset. If POWER-ON SENSE is high (+5v power, V<sub>DD</sub>) pressing the green check key (Enter key) for 4 seconds will reset the system by driving the RESET line for 1 second. The CFA533-YYH-KL will reboot itself immediately after resetting the host.

Since the computer and LCD module must look off if the computer's power is off, the CFA533-YYH-KL can be configured to monitor the POWER-ON SENSE line and blank its display any time the POWER-ON SENSE line is low.

### DATA COMMUNICATIONS: DETAILS FOR RS232 CONNECTIONS

JP2, JP4, and JP6 are closed at the factory, selecting the "Default RS-232 Pin Assignments" (see Figure 14. on Pg. 30). This connection allows a low-cost ribbon cable (Crystalfontz <u>WR-232-Y08</u>) to connect the CFA533-YYH-KL to a host's DB-9 COM port.

If you are connecting the CFA533-YYH-KL to a host system (such as a PC motherboard) that has a similar 10-pin 0.1inch connector, rather than a standard RS-232 DB-9 connector common to rear panels, the pinouts may need to be changed from "Default" to "Alternate".

For an RS-232 connection, you can modify the LCD modules or have Crystalfontz modify them for you.

Choose one of two methods described below to make the connection.

#### Method 1: Use Crystalfontz <u>WR-232-Y22</u> cable

The easiest method is to use a Crystalfontz <u>WR-232-Y22</u> cable. Connect the single end of the <u>WR-232-Y22</u> cable to the CFA533-YYH-KL. On the double end of the <u>WR-232-Y22</u> cable, one connector will work for host connections that use "default" numbering; the other end will work for host connections that use the "alternate" numbering.

#### Method 2: Use Straight-through 10-pin to 10-pin ribbon cable

Use a straight-through 10-pin to 10-pin ribbon cable (for example, CW Industries' <u>C3AAG-1018G-ND</u> cable available from Digi-Kith pin order of your motherboard's header will determine if the CFA533-YYH-KL's pin assignments need to be "Default" or "Alternate". Open or close jumpers JP1-JP6 as necessary to set the CFA533-YYH-KL to "Default" or "Alternate" that matches your motherboard.

#### Modification by Crystalfontz

We can configure the LCD module for you by opening JP8, loading the mating connector for the Crystalfontz <u>WR-PWR-Y14</u> cable in J8, and configuring the ATX firmware functions. The modules will be ready to use in your application without modification by you. For information, please contact technical support (+1-888-206-9720, <u>techinfo@crystalfontz.com</u>). We will provide you with a semi-custom part number and pricing. A minimum order quantity may apply.

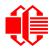

Please note that the CFA533-YYH-KL can be powered through this header. Please refer to <u>3. Standard (+5v) Connection</u> through J\_RS232 Connector (Pg. 24).

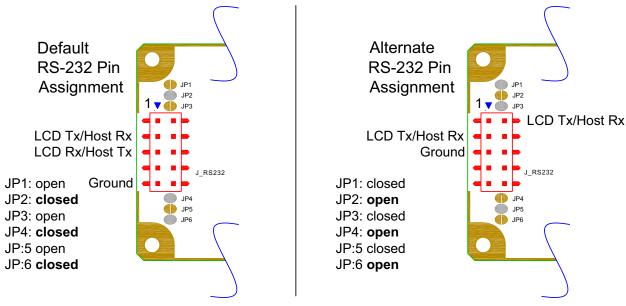

Figure 14. J\_RS232 Default and Alternate Pin Assignments

### **GPIO CONNECTIONS**

The CFA533-YYH-KL has five General-Purpose Input/Output (GPIO) pins. The GPIO are port pins from the CFA533-YYH-KL's microcontroller brought out to connectors. As an output, a GPIO can be used to turn on an LED, or perhaps drive a relay. As an input, a GPIO can be used to read a switch or a button. Most of the GPIOs have a default function that allows the LCD module to perform some special purpose activity with the pin.

```
GPIO[0] = J8, Pin 7

GPIO[1] = J8, Pin 6 (may be used as ATX Host Power Sense, has R21 in series)

GPIO[2] = J8, Pin 5 (default is ATX Host Power Control)

GPIO[3] = J8, Pin 4 (default is ATX Host Reset Control)

GPIO[4] = J DOW, Pin 2 (default is DOW I/O--may have 1 K\Omega hardware pull-up: R7)
```

GPIO[0], GPIO[2] and GPIO[3] are connected directly from the microcontroller port pin to the connector pin.

GPIO[1] has a series  $5k\Omega$  resistor in R21.

GPIO[4] is also used as the DOW I/O pin. Since the DOW requires a pull-up on the I/O pin, a  $1k\Omega$  resistor in R7 is loaded to pull GPIO[4] to V<sub>DD</sub> (+5v power).

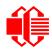

Please refer to commands <u>34 (0x22): Set/Configure GPIO (Pg. 51)</u> and <u>35 (0x23): Read GPIO Pin Levels and</u> <u>Configuration State (Pg. 52)</u> for additional details concerning the GPIO operation.

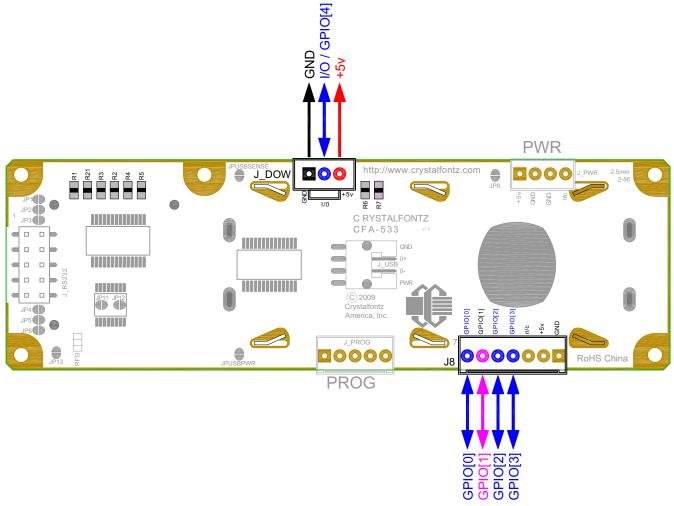

Figure 15. Location of GPIO Connections, Resistors, and J\_DOW

### DALLAS SEMICONDUCTOR 1-WIRE DEVICE CONNECTIONS FOR OPTIONAL ACCESSORIES

#### **Temperature Sensors**

The CFA533-YYH-KL supports Dallas Semiconductor 1-Wire (DOW) temperature sensors. See location of J\_DOW in <u>Figure 15. on Pg. 31</u>. By default, J\_DOW is not loaded with a connector. If you request it, Crystalfontz can load a Molex 70543-0002. For information, please contact technical support (+1-888-206-9720 or email <u>technifo@crystalfontz.com</u>). We will provide you with a semi-custom part number and pricing. A minimum order quantity may apply.

Any combination of up to 32 <u>DS1822</u> Econo 1-Wire Digital Thermometer (2°C absolute accuracy) or <u>DS18B20</u> High Precision 1-Wire Digital Thermometer (0.5°C absolute accuracy) temperature sensors or other DOW compatible devices are directly supported.

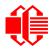

The Crystalfontz <u>WR-DOW-Y17</u> has a DS18B20 attached to a "daisy chain" cable. If a <u>WR-DOW-Y17</u> is ordered at the same time as a CFA533-YYH-KL, Crystalfontz can load the WR-DOW-Y17's mating connector into the CFA533-YYH-KL's DOW position. For reference, the mating connector for the <u>WR-DOW-Y17</u> is <u>Molex 70543-0002</u> available from Digi-Key or other parts suppliers.

The temperature sensor can be configured to be automatically read and displayed on the CFA533-YYH-KL's LCD in °C or °F (see command <u>21 (0x15): Set Up Live Temperature Display (Pg. 44)</u>). Independently, any temperature sensor can be configured to report to the host (see <u>19 (0x13): Set Up Temperature Reporting (Pg. 42)</u>). The sensors configured to be reported are updated once each second.

#### **Other 1-Wire Devices**

Other <u>Dallas Semiconductor 1-Wire devices</u> may be connected to the 1-Wire bus, with the CFA533-YYH-KL acting as a bridge between RS-232 and the 1-Wire bus (see command <u>21 (0x15): Set Up Live Temperature Display (Pg. 44)</u>). The total number of 1-Wire devices supported is 32, including directly supported temperature sensors and any other user-provided 1-Wire devices. (See CFA533-YYH-KL's DOW connection location in <u>Figure 15. on Pg. 31</u>.) The LCD module can send up to 15 bytes and receive up to 14 bytes. This will be sufficient for many devices but some devices require larger transactions and cannot be fully used with the module.

The CFA533-YYH-KL has a  $1k\Omega$  hardware pull-up on the DOW connector's I/O line.

Connect the 1-Wire sensors as detailed in the sensor's data sheet.

## HOST COMMUNICATIONS

#### <u>NOTE</u>

Because there is no difference in communications and commands for I<sup>2</sup>C variants (part numbers ending in "-KC"), serial variants (part numbers ending in "-KL" or "-KS") and USB variants (part numbers ending in "-KU") of the CFA533, the Host Communications section of this Data Sheet uses the shorter term "CFA533" instead of "CFA533-YYH-KL".

The CFA533 series (includes CFA533-YYH-KL) communicates with its host using an RS-232 interface. The port settings are 19200 baud, 8 data bits, no parity, 1 stop bit by factory default. The speed can be set to 115200 baud under software control (see command <u>33 (0x21): Set Baud Rate (Pg. 50)</u>).

### PACKET STRUCTURE

All communication between the CFA533 and the host takes place in the form of a simple and robust CRC checked packet. The packet format allows for very reliable communications between the CFA533 and the host without the

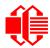

traditional problems that occur in a stream-based serial communication (such as having to send data in inefficient ASCII format, to "escape" certain "control characters", or losing sync if a character is corrupted, missing, or inserted).

#### <u>NOTE</u>

Reconciling packets is recommended rather than using delays when communicating with the LCD module. To reconcile your packets, please ensure that you have received the acknowledgement packet from the packet most recently sent before sending any additional packets to the LCD module. This practice will guarantee that you will not have any dropped packets or missed communication with the LCD module.

All packets have the following structure:

```
<type><data_length><data><CRC>
```

type is one byte, and identifies the type and function of the packet:

data\_length specifies the number of bytes that will follow in the data field. The valid range of data\_length is 0 to 18.

data is the payload of the packet. Each type of packet will have a specified data\_length and format for data as well as algorithms for decoding data detailed below.

CRC is a standard 16-bit CRC of all the bytes in the packet except the CRC itself. The CRC is sent LSB first. At the port, the CRC immediately follows the last used element of data []. See <u>APPENDIX B: SAMPLE CODE</u> <u>AND CALCULATING THE CRC (Pg. 64)</u> for several examples of how to calculate the CRC in different programming languages.

The following concept may be useful for understanding the packet structure.

```
typedef struct
    {
    unsigned char
    command;
    unsigned char
    data_length;
    unsigned char
    data[data_length];
    unsigned short
    CRC;
    }COMMAND_PACKET;
```

Crystalfontz supplies a demonstration and test program <u>633WinTest</u> along with its C source code. Both will work with the CFA533 modules. Included in the <u>633WinTest</u> source is a CRC algorithm and an algorithm that detects packets. The algorithm will automatically re-synchronize to the next valid packet in the event of any communications errors. Please follow the algorithm in the sample code closely in order to realize the benefits of using the packet communications.

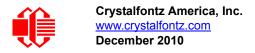

### **ABOUT HANDSHAKING**

The nature of CFA533's packets makes it unnecessary to implement traditional hardware or software handshaking.

The host should wait for a corresponding acknowledge packet from the CFA533 before sending the next command packet. The CFA533 will respond to all packets within 250 mS. The host software should stop waiting and retry the packet if the CFA533 fails to respond within 250 mS. The host software should report an error if a packet is not acknowledged after several retries. This situation indicates a hardware problem — for example, a disconnected cable.

Please note that some operating systems may introduce delays between when the data arrives at the physical port from the CFA533 until it is available to the user program. In this case, the host program may have to increase its timeout window to account for the additional overhead of the operating system.

The CFA533 can be configured to send several types of report packets along with regular acknowledge packets. The host should be able to buffer several incoming packets and must guarantee that it can process and remove packets from its input buffer faster than the packets can arrive given the baud rate and the reporting configuration of the CFA533. For any modern PC using reasonably efficient software, this requirement will not pose a challenge.

The report packets are sent asynchronously with respect to the command packets received from the host. The host should not assume that the first packet received after it sends a command is the acknowledge packet for that command. The host should inspect the type field of incoming packets and process them accordingly.

### **REPORT CODES**

The CFA533 can be configured to report two items. The CFA533 sends reports automatically when the data becomes available. Reports are not sent in response to a particular packet received from the host. The two report types are:

#### 0x80: Key Activity

If a key is pressed or released, the CFA533 sends a Key Activity report packet to the host. Key event reporting may be individually enabled or disabled by command <u>23 (0x17): Configure Key Reporting (Pg. 45)</u>.

```
type: 0x80
data length: 1
data[0] is the type of keyboard activity:
       KEY UP PRESS
                                  1
       KEY DOWN PRESS
                                  2
       KEY LEFT PRESS
                                  3
       KEY RIGHT PRESS
                                  4
       KEY ENTER PRESS
                                  5
                                  6
       KEY EXIT PRESS
       KEY_UP_RELEASE
                                  7
       KEY DOWN RELEASE
                                  8
       KEY LEFT RELEASE
                                  9
       KEY RIGHT RELEASE
                                 10
       KEY ENTER RELEASE
                                 11
       KEY EXIT RELEASE
                                 12
```

These codes are identical to the codes returned by the <u>CFA633</u>, <u>CFA635</u>, and <u>XES635</u>. Please note that the <u>CFA631</u> will return codes 13 through 20. (See the <u>CFA631</u> Data Sheet on our website for more details).

0x81: (reserved)

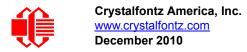

#### 0x82: Temperature Sensor Report

If any of the up to 32 temperature sensors is configured to report to the host, the CFA533 will send Temperature Sensor Reports for each selected sensor every second. See the command <u>19 (0x13): Set Up Temperature Reporting (Pg. 42)</u> below.

```
type: 0x82
data_length: 4
data[0] is the index of the temperature sensor being reported:
        0 = temperature sensor 1
        1 = temperature sensor 2
        . . .
        31 = temperature sensor 32
data[1] is the LSB of Temperature_Sensor_Counts
data[2] is the MSB of Temperature_Sensor_Counts
data[3] is DOW crc status
```

The following C function will decode the Temperature Sensor Report packet into °C and °F:

```
void OnReceivedTempReport(COMMAND PACKET *packet, char *output)
  //First check the DOW CRC return code from the CFA533
  if(packet->data[3]==0)
    strcpy(output,"BAD CRC");
  else
    double
      degc;
    degc=(*(short *)&(packet->data[1]))/16.0;
    double
      deqf;
    degf = (degc*9.0)/5.0+32.0;
    sprintf(output,"%9.4f°C =%9.4f°F",
            degc,
            degf);
    }
  }
```

### **COMMAND CODES**

Below is a list of valid commands for the CFA533. Each command packet is answered by either a response packet or an error packet. The low 6 bits of the type field of the response or error packet is the same as the low 6 bits of the type field of the command packet being acknowledged.

#### 0 (0x00): Ping Command

The CFA533 will return the Ping Command to the host.

```
type: 0x00 = 0<sub>10</sub>
valid data_length is 0 to 16
data[0-(data_length-1)] can be filled with any arbitrary data
```

The return packet is identical to the packet sent, except the type will be 0x40 (normal response, Ping Command):

```
type: 0x40 | 0x00 = 0x40 = 64<sub>10</sub>
data_length: (identical to received packet)
data[0-(data length-1)] = (identical to received packet)
```

#### 1 (0x01): Get Hardware & Firmware Version

The CFA533 will return the hardware and firmware version information to the host.

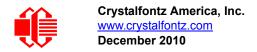

type:  $0x01 = 1_{10}$ valid data length is 0

The return packet will be:

```
type: 0x40 | 0x01 = 0x41 = 65<sub>10</sub>
data_length: 16
data[] = "CFA533:hX.X,yY.Y"
hX.X is the hardware revision, "1.0" for example
yY.Y is the firmware version, "s1.0" for example
```

#### 2 (0x02): Write User Flash Area

The CFA533 reserves 16 bytes of nonvolatile memory for arbitrary use by the host. This memory can be used to store data such as a serial number, IP address, gateway address, netmask, or any other data required. All 16 bytes must be supplied.

```
type: 0x02 = 2_{10}
valid data length is 16
data[] = 16 bytes of arbitrary user data to be stored in the CFA533's non-volatile memory
```

The return packet will be:

type:  $0x40 | 0x02 = 0x42 = 66_{10}$ data\_length: 0

#### 3 (0x03): Read User Flash Area

This command will read the User Flash Area and return the data to the host.

type: 0x03 = 3<sub>10</sub>
valid data\_length is 0

The return packet will be:

```
type: 0x40 \mid 0x03 = 0x43 = 67_{10}
data_length: 16
data[] = 16 bytes user data recalled from the CFA533's non-volatile memory
```

#### 4 (0x04): Store Current State as Boot State

The CFA533 loads its power-up configuration from nonvolatile memory when power is applied. The CFA533 is configured at the factory to display a welcome screen when power is applied. This command can be used to customize the welcome screen, as well as the following items:

- Characters shown on LCD, which are affected by:
  - command <u>6 (0x06): Clear LCD Screen (Pg. 38)</u>.
  - command <u>7 (0x07): Set LCD Contents, Line 1 (Pg. 38)</u>.
  - command <u>8 (0x08): Set LCD Contents, Line 2 (Pg. 38).</u>
  - command <u>31 (0x1F): Send Data to LCD (Pg. 50)</u>.
- Special character font definitions (command <u>9 (0x09): Set LCD Special Character Data (Pg. 39)</u>).
- Cursor position (command <u>11 (0x0B): Set LCD Cursor Position (Pg. 39)</u>).
- Cursor style (command <u>12 (0x0C): Set LCD Cursor Style (Pg. 40)</u>).
- Contrast setting (command <u>13 (0x0D): Set LCD Contrast (Pg. 40)</u>).
- LCD backlight setting (command <u>14 (0x0E): Set LCD & Keypad Backlight (Pg. 41)</u>).
- Keypad backlight setting (command <u>14 (0x0E): Set LCD & Keypad Backlight (Pg. 41)</u>).
- Settings of any live displays (command <u>21 (0x15): Set Up Live Temperature Display (Pg. 44)</u>).

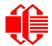

- Key press and release masks (command <u>23 (0x17): Configure Key Reporting (Pg. 45)</u>).
- ATX function enable and pulse length settings (command <u>28 (0x1C): Set ATX Switch Functionality (Pg. 47)</u>).
- Baud rate (command <u>33 (0x21): Set Baud Rate (Pg. 50)</u>).
- GPIO settings (command <u>34 (0x22): Set/Configure GPIO (Pg. 51)</u>).

You cannot store the temperature reporting (although the live display of temperatures can be saved). You cannot store the host watchdog. The host software should enable this item once the system is initialized and it is ready to receive the data.

```
type: 0x04 = 4<sub>10</sub>
valid data_length is 0
```

The return packet will be:

type:  $0x40 | 0x04 = 0x44 = 68_{10}$ data length: 0

### 5 (0x05): Reboot CFA533, Reset Host, or Power Off Host

This command instructs the CFA533 to simulate a power-on restart of itself, reset the host, or turn the host's power off. The ability to reset the host may be useful to allow certain host operating system configuration changes to complete. The ability to turn the host's power off under software control may be useful in systems that do not have ACPI compatible BIOS.

### **NOTE**

The GPIO pins used for ATX control must not be configured as user GPIO, and must be configured to their default drive mode in order for the ATX functions to work correctly. These settings are factory default, but may be changed by the user. Please see command 34 (0x22): Set/Configure GPIO (Pg. 51).

Rebooting the CFA533 may be useful when testing the boot configuration. It may also be useful to re-enumerate the devices on the 1-Wire bus. To reboot the CFA533, send the following packet:

```
type: 0x05 = 5_{10}
valid data length is 3
data[0] = 8
data[1] = 18
data[2] = 99
```

To reset the host, assuming the host's reset line is connected to GPIO[3] as described in command <u>28 (0x1C): Set ATX</u> Switch Functionality (Pg. 47), send the following packet:

type:  $0x05 = 5_{10}$ valid data length is 3 data[0] = 12 data[1] = 28 data[2] = 97

To turn the host's power off, assuming the host's power control line is connected to GPIO[2] as described in command <u>28 (0x1C): Set ATX Switch Functionality (Pg. 47)</u>, send the following packet:

```
type: 0x05 = 5_{10}
valid data length is 3
data[0] = 3
data[1] = 11
data[2] = 95
```

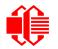

In any of the above cases, the return packet will be:

```
type: 0x40 \mid 0x05 = 0x45 = 69_{10}
data_length: 0
```

### 6 (0x06): Clear LCD Screen

Sets the contents of the LCD screen DDRAM to '  $= 0x20 = 32_{10}$  and moves the cursor to the left-most column of the top line.

type:  $0x06 = 6_{10}$ valid data length is 0

The return packet will be:

type:  $0x40 | 0x06 = 0x46 = 70_{10}$ data length: 0

Clear LCD Screen changes the LCD. The LCD contents is one of the items stored by the command <u>4 (0x04): Store</u> Current State as Boot State (Pg. 36).

### 7 (0x07): Set LCD Contents, Line 1

Sets the center 16 characters displayed for the top line of LCD screen.

### **NOTE**

Please use this command only if you need backwards compatibility with older <u>CFA633</u> units. For new applications, please use the more flexible command <u>31 (0x1F): Send Data to LCD (Pg. 50)</u> which is also supported by the <u>CFA631</u> and <u>CFA635</u>.

```
type: 0x7 = 7<sub>10</sub>
valid data_length is 16
data[] = top line's display content (must supply 16 bytes)
```

The return packet will be:

type:  $0x40 | 0x07 = 0x47 = 71_{10}$ data length: 0

Set LCD Contents, Line 1 is one of the items stored by the command <u>4 (0x04): Store Current State as Boot</u> State (Pg. 36).

### 8 (0x08): Set LCD Contents, Line 2

Sets the center 16 characters displayed for the bottom line of LCD screen.

### <u>NOTE</u>

Please use this command only if you need backwards compatibility with older <u>CFA633</u> units. For new applications, please use the more flexible command <u>31 (0x1F): Send Data to LCD (Pg. 50)</u> which is also supported by the CFA631 and CFA635.

```
type: 0x08 = 8<sub>10</sub>
valid data_length is 16
data[] = bottom line's display content (must supply 16 bytes)
```

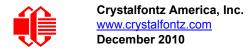

```
type: 0x40 \mid 0x08 = 0x48 = 72_{10} data_length: 0
```

Set LCD Contents, Line 2 is one of the items stored by the command <u>4 (0x04): Store Current State as Boot</u> State (Pg. 36).

### 9 (0x09): Set LCD Special Character Data

Sets the font definition for one of the special characters (CGRAM).

```
type: 0x09 = 9_{10}
valid data length is 9
data[0] = index of special character that you would like to modify, 0-7 are valid
data[1-8] = bitmap of the new font for this character
```

data [1-8] are the bitmap information for this character. Any value is valid between 0 and 63, the msb is at the left of the character cell of the row, and the lsb is at the right of the character cell. data [1] is at the top of the cell, data [8] is at the bottom of the cell.

The return packet will be:

type:  $0x40 | 0x09 = 0x49 = 73_{10}$ data\_length: 0

Set LCD Special Character Data is one of the items stored by the command <u>4 (0x04): Store Current State as Boot</u> State (Pg. 36).

### 10 (0x0A): Read 8 Bytes of LCD Memory

This command will return the contents of the LCD's DDRAM or CGRAM. This command is intended for debugging.

type: 0x0A = 10<sub>10</sub>
valid data\_length is 1
data[0] = address code of desired data

data[0] is the address code native to the LCD controller:

0x40 (\064) to 0x7F (\127) for CGRAM 0x80 (\128) to 0x93 (\147) for DDRAM, line 1 0xC0 (\192) to 0xD3 (\211) for DDRAM, line 2

The return packet will be:

type:  $0x40 | 0x0A = 0x4A = 74_{10}$  data length: 9

data[0] of the return packet will be the address code. data[1-8] of the return packet will be the data read from the LCD controller's memory.

### 11 (0x0B): Set LCD Cursor Position

This command allows the cursor to be placed at the desired location on the CFA533's LCD screen. If you want the cursor to be visible, you may also need to send a command 12 (0x0C): Set LCD Cursor Style (Pg. 40).

```
type: 0x0B = 11<sub>10</sub>
valid data_length is 2
data[0] = column (0-15 valid)
data[1] = row (0-1 valid)
```

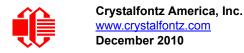

```
type: 0x40 \mid 0x0B = 0x4B = 75<sub>10</sub> data_length: 0
```

Set LCD Cursor Position is one of the items stored by the command 4 (0x04): Store Current State as Boot State (Pg. 36).

### 12 (0x0C): Set LCD Cursor Style

This command allows you to select among four hardware generated cursor options.

The return packet will be:

type:  $0x40 | 0x0C = 0x4C = 76_{10}$ data\_length: 0

Set LCD Cursor Style is one of the items stored by the command 4 (0x04): Store Current State as Boot State (Pg. 36).

### 13 (0x0D): Set LCD Contrast

This command sets the contrast or vertical viewing angle of the display. (Initiated by the host, responded to by the CFA533.)

• CFA633 Compatible

If only one byte of data is supplied, then it is the "<u>CFA633</u> Compatible" version of the command. Requires 1 byte (0-200) are valid, but only (0-50) are useful for this LCD.

```
type: 0x0D = 13<sub>10</sub>
valid data_length is 1
data[0]: contrast setting (0-50 valid)
                  0 = light
                  16 = about right
                  29 = dark
                  30-50 = very dark
```

The return packet will be:

type:  $0x40 | 0x0D = 0x4D = 77_{10}$  data\_length: 0

CFA533 Enhanced

If two bytes of data are supplied, then the command takes advantage of the CFA533s native enhanced contrast resolution. Requires 2 bytes.

- The first byte data[0] is ignored, any value from 0 to 255 is accepted.
- The second byte data[1] controls the CFA533 contrast with better resolution.

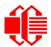

```
100 = no correction
101-200 = darker
```

type:  $0x40 | 0x0D = 0x4D = 77_{10}$ data\_length: 0

Set LCD Contrast is one of the items stored by the command 4 (0x04): Store Current State as Boot State (Pg. 36).

### 14 (0x0E): Set LCD & Keypad Backlight

This command sets the brightness of the LCD and keypad backlights. (Initiated by the host, responded to by the CFA533.)

• If one byte is supplied, both the keypad and LCD backlights are set to that brightness (CFA633 compatible).

The return packet will be:

type:  $0x40 | 0x0E = 0x4E = 78_{10}$ data\_length: 0

 If two bytes are supplied, the LCD is set to the brightness of the first byte, the keypad is set to the brightness of the second byte.

```
type: 0x0E = 14<sub>10</sub>
valid data_length is 2
data[0]: LCD backlight power setting (0-100 valid)
        0 = off
   1-100 = variable brightness
data[1]: keypad backlight power setting (0-100 valid)
        0 = off
   1-100 = variable brightness
```

The return packet will be:

```
type: 0x40 \mid 0x0E = 0x4E = 78_{10} data_length: 0
```

Set LCD & Keypad Backlight is one of the items stored by the command <u>4 (0x04): Store Current State as Boot</u> State (Pg. 36).

### 15-17 (0x0F-0x11): (reserved)

### 18 (0x12): Read DOW Device Information

When power is applied to the CFA533, it detects any devices connected to the Dallas Semiconductor 1-Wire (DOW) bus and stores the device's information. This command will allow the host to read the device's information.

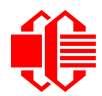

The first byte returned is the "family code" of the Dallas 1-Wire / iButton device. There is a list of the possible Dallas 1-Wire / iButton device family codes available in <u>App Note 155: 1-Wire Software Resource Guide</u> on the Maxim/Dallas website.

### NOTE ON COMMAND 18: READ DOW DEVICE INFORMATION The GPIO pin used for DOW must not be configured as user GPIO. It must be configured to its default drive mode in order for the DOW functions to work correctly.

These settings are factory default but may be changed by the user. Please see command <u>34 (0x22):</u> <u>Set/Configure GPIO (Pg. 51)</u>.

In order for the DOW subsystem to be enabled and operate correctly, user GPIO[4] must be configured as:

DDD = "111: 1=Hi-Z, 0=Slow, Strong Drive Down". F = "0: Port unused for user GPIO."

This state is the factory default, but it can be changed and saved by the user. To ensure that GPIO[4] is set correctly and the DOW operation is enabled, send the following command:

```
command = 34
length = 3
data[0] = 4
data[1] = 100
data[2] = 7
```

This setting must be saved as the boot state, so when the CFA533 reboots it will detect the DOW devices.

```
type: 0x12 = 18<sub>10</sub>
valid data_length is 1
data[0] = device index (0-31 valid)
```

The return packet will be:

```
type: 0x40 | 0x12 = 0x52 = 82_{10}
data_length: 9
data[0] = device index (0-31 valid)
data[1-8] = ROM ID of the device
```

If data[1] is 0x22 (<u>DS1822</u> Econo 1-Wire Digital Thermometer temperature sensor) or 0x28 (<u>DS18B20</u> High Precision 1-Wire Digital Thermometer temperature sensor), then that device can be set up to automatically convert and report the temperature every second. See the command <u>19 (0x13)</u>: <u>Set Up Temperature Reporting (Pg. 42)</u>.

### 19 (0x13): Set Up Temperature Reporting

This command will configure the CFA533 to report the temperature information to the host every second.

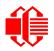

type:  $0x13 = 19_{10}$ valid data length is 4 data[0-3] = 32-bit bitmask indicating which temperature sensors are enabled to report (0-255 valid in each location) data[0] 08 07 06 05 04 03 02 01 Enable Reporting of sensor with device index of: - -0: 1 = enable, 0 = disable1: 1 = enable, 0 = disable \_ \_ \_ \_ \_ \_ \_ \_ \_ \_ \_ 2: 1 = enable, 0 = disable 3: 1 = enable, 0 = disable---------4: 1 = enable, 0 = disable5: 1 = enable, 0 = disable6: 1 = enable, 0 = disable ------\_ \_ \_ \_ \_ \_ \_ \_ \_ \_ \_ 7: 1 = enable, 0 = disabledata[1] 16 15 14 13 12 11 10 09 Enable Reporting of sensor with device index of: 8: 1 = enable, 0 = disable ----9: 1 = enable, 0 = disable----- 10: 1 = enable, 0 = disable----- 11: 1 = enable, 0 = disable ----- 12: 1 = enable, 0 = disable ----- 13: 1 = enable, 0 = disable ----- 14: 1 = enable, 0 = disable ----- 15: 1 = enable, 0 = disable data[2] 24 23 22 21 20 19 18 17 Enable Reporting of sensor with device index of: -- 16: 1 = enable, 0 = disable----- 17: 1 = enable, 0 = disable----- 18: 1 = enable, 0 = disable----- 19: 1 = enable, 0 = disable ----- 20: 1 = enable, 0 = disable ----- 21: 1 = enable, 0 = disable ----- 22: 1 = enable, 0 = disable ----- 23: 1 = enable, 0 = disable data[3] 28 27 26 25 Enable Reporting of sensor with 32 31 30 29 device index of: -- 24: 1 = enable, 0 = disable----- 25: 1 = enable, 0 = disable ----- 26: 1 = enable, 0 = disable----- 27: 1 = enable, 0 = disable ----- 28: 1 = enable, 0 = disable ----- 29: 1 = enable, 0 = disables ----- 30: 1 = enable, 0 = disable ----- 31: 1 = enable, 0 = disable

Any sensor enabled must have been detected as a 0x22 (DS1822 temperature sensor) or 0x28 (DS18B20 temperature sensor) during DOW enumeration. This can be verified by using the command <u>18 (0x12): Read DOW Device</u> Information (Pg. 41).

The return packet will be:

type:  $0x40 | 0x13 = 0x53 = 83_{10}$ data\_length: 0

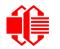

### 20 (0x14): Arbitrary DOW Transaction

The CFA533 can function as an RS-232 to Dallas 1-Wire bridge. The CFA533 can send up to 15 bytes and receive up to 14 bytes. This will be sufficient for many devices, but some devices require larger transactions and cannot be fully used with the CFA533.

This command allows you to specify arbitrary transactions on the 1-Wire bus. 1-Wire commands follow this basic layout:

<br/><bus reset //Required<br/><address\_phase> //Must be "Match ROM" or "Skip ROM"<br/><write\_phase> //optional, but at least one of write\_phase or read\_phase must be sent<br/><read phase> //optional, but at least one of write phase or read\_phase must be sent

Please see <u>APPENDIX C: CONNECTING A DS2450 1-WIRE QUAD A/D CONVERTER (Pg. 76)</u> for an example of using this command.

```
type: 0x14 = 20<sub>10</sub>
valid data_length is 2 to 16
    data[0] = device_index (0-32 valid)
    data[1] = number_of_bytes_to_read (0-14 valid)
data[2-15] = data_to_be_written[data_length-2]
```

If device\_index is 32, then no address phase will be executed. If device\_index is in the range of 0 to 31, and a 1-Wire device was detected for that device\_index at power on, then the write cycle will be prefixed with a "Match ROM" command and the address information for that device.

If data\_length is two, then no specific write phase will be executed (although address information may be written independently of data length depending on the value of device index).

If data\_length is greater than two, then data\_length-2 bytes of data\_to\_be\_written will be written to the 1-Wire bus immediately after the address phase.

If number\_of\_bytes\_to\_read is zero, then no read phase will be executed. If number\_of\_bytes\_to\_read is not zero then number\_of\_bytes\_to\_read will be read from the bus and loaded into the response packet.

The return packet will be:

### 21 (0x15): Set Up Live Temperature Display

You can configure the CFA533 to automatically update a portion of the LCD with a live temperature reading. Once the display is configured using this command, the CFA533 will continue to display the live reading on the LCD without host intervention. The Set Up Live Temperature Display is one of the items stored by command 4 (0x04): Store Current State as Boot State (Pg. 36), so you can configure the CFA533 to immediately display system temperatures as soon as power is applied.

The live display is based on a concept of display slots. There are 4 slots, and each of the 4 slots may be enabled or disabled independently.

Any slot may be requested to display any data that is available. For instance, slot 0 could display temperature sensor 3 in °C, while slot 1 could simultaneously display temperature sensor 3 in °F.

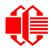

Any slot may be positioned at any location on the LCD, as long as all the digits of that slot fall fully within the display area. It is legal to have the display area of one slot overlap the display area of another slot, but senseless. This situation should be avoided in order to have meaningful information displayed.

```
type: 0x15 = 21_{10}
valid data length is 7 or 2 (for turning a slot off)
data[0]: display slot (0-7)
data[1]: type of item to display in this slot
       0 = nothing (data length then must be 2)
       1 = (invalid)
       2 = temperature (data_length then must be 7)
data[2]: index of the sensor to display in this slot:
       0-31 are valid for temperatures (and the temperature device must be attached)
data[3]: number of digits
       for a temperature: 3 digits (-XX or XXX)
       for a temperature: 5 digits (-XX.X or XXX.X)
data[4]: display column
       0-13 valid for a 3-digit temperature
       0-11 valid for a 5-digit temperature
data[5]: display row (0-1 valid)
data[6]: temperature units(0 = deg C, 1 = deg F)
```

If a 1-Wire CRC error is detected, the temperature will be displayed as "ERR" or "ERROR".

The return packet will be:

type:  $0x40 \mid 0x15 = 0x55 = 85_{10}$  data\_length: 0

### 22 (0x16): Send Command Directly to the LCD Controller

The controller on the CFA533 is a Neotec <u>NT7070B</u> (HD44780 compatible). Generally you won't need low-level access to the LCD controller but some arcane functions of the <u>NT7070B</u> are not exposed by the CFA533's command set. This command allows you to access the CFA533's LCD controller directly. Note: It is possible to corrupt the CFA533 display using this command.

The return packet will be:

type:  $0x40 | 0x16 = 0x56 = 86_{10}$ data\_length: 0

### 23 (0x17): Configure Key Reporting

By default, the CFA533 reports any key event to the host. This command allows the key events to be enabled or disabled on an individual basis. The key events set to report are one of the items stored by the command 4 (0x04): Store Current State as Boot State (Pg. 36).

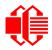

#define KP\_UP 0x01
#define KP\_ENTER 0x02
#define KP\_CANCEL 0x04
#define KP\_LEFT 0x08
#define KP\_RIGHT 0x10
#define KP\_DOWN 0x20
type: 0x17 = 23<sub>10</sub>
data\_length: 2
data[0]: press mask

data[1]: release mask

The return packet will be:

type:  $0x40 \mid 0x17 = 0x57 = 87_{10}$ data\_length: 0

Configure Key Reporting is one of the items stored by the command 4 (0x04): Store Current State as Boot State (Pg. 36).

### 24 (0x18): Read Keypad, Polled Mode

In some situations, it may be convenient for the host to poll the CFA533 for key activity. This command allows the host to detect which keys are currently pressed, which keys have been pressed since the last poll, and which keys have been released since the last poll.

This command is independent of the key reporting masks set by command <u>23 (0x17): Configure Key Reporting (Pg. 45)</u>. All keys are always visible to this command. Typically both masks of command 23 would be set to "0" if the host is reading the keypad in polled mode.

#define KP\_UP 0x01
#define KP\_ENTER 0x02
#define KP\_CANCEL 0x04
#define KP\_LEFT 0x08
#define KP\_RIGHT 0x10
#define KP\_DOWN 0x20
type: 0x18 = 24<sub>10</sub>
data\_length: 0

The return packet will be:

type: 0x40 | 0x18 = 0x58 = 88<sub>10</sub> data\_length: 3 data[0] = bit mask showing the keys currently pressed data[1] = bit mask showing the keys that have been pressed since the last poll data[2] = bit mask showing the keys that have been released since the last poll

25-27 (0x19-0x1B): (reserved)

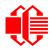

### 28 (0x1C): Set ATX Switch Functionality

The combination of the CFA533 with the Crystalfontz <u>WR-PWR-Y14</u> cable can be used to replace the function of the power and reset switches in a standard ATX-compatible system. The ATX Power Switch Functionality is one of the items stored by the command <u>4 (0x04)</u>: <u>Store Current State as Boot State (Pg. 36)</u>.

```
NOTE ON COMMAND 28: SET ATX SWITCH FUNCTIONALITY
 The GPIO pins used for ATX control must not be configured as user GPIO. The pins must be con-
 figured to their default drive mode in order for the ATX functions to work correctly.
 These settings are factory default but may be changed by the user. Please see command <u>34</u>
 (0x22): Set/Configure GPIO (Pg. 51). These settings must be saved as the boot state.
 To ensure that GPIO[1] will operate correctly as ATX SENSE, user GPIO[1] must be configured
 as:
    DDD = "011: 1=Resistive Pull Up, 0=Fast, Strong Drive Down".
     F = "0: Port unused for user GPIO."
 This configuration can be assured by sending the following command:
     command = 34
     length = 3
     data[0] = 1
     data[1] = 0
     data[2] = 3
 To ensure that GPIO[2] will operate correctly as ATX POWER, user GPIO[2] must be configured
 as:
     DDD = "010: Hi-Z, use for input".
     F = "0: Port unused for user GPIO."
 This configuration can be assured by sending the following command:
     command = 34
     length = 3
     data[0] = 2
     data[1] = 0
     data[2] = 2
 To ensure that GPIO[3] will operate correctly as ATX RESET, user GPIO[3] must be configured as:
     DDD = "010: Hi-Z, use for input".
     F = "0: Port unused for user GPIO."
 This configuration can be assured by sending the following command:
       command = 34
       length = 3
       data[0] = 3
       data[1] = 0
       data[2] = 2
 These settings must be saved as the boot state.
```

The RESET (GPIO[3]) and POWER CONTROL (GPIO[2]) lines on the CFA533 are normally high-impedance. Electrically, they appear to be disconnected or floating. When the CFA533 asserts the RESET or POWER CONTROL lines, they are momentarily driven high or low (as determined by the AUTO\_POLARITY, RESET\_INVERT or POWER\_INVERT bits, detailed below). To end the power or reset pulse, the CFA533 changes the lines back to highimpedance.

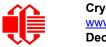

### FOUR FUNCTIONS MAY BE ENABLED BY COMMAND 28

### Function 1: KEYPAD\_RESET

If POWER-ON SENSE (GPIO[1]) is high, holding the green check key for 4 seconds will pulse RESET (GPIO[3]) pin for 1 second. During the 1-second pulse, the CFA533 will show "RESET", and then the CFA533 will reset itself, showing its boot state as if it had just powered on. Once the pulse has finished, the CFA533 will not respond to any commands until after it has reset the host and itself.

### Function 2: KEYPAD\_POWER\_ON

If POWER-ON SENSE (GPIO[1]) is low, pressing the green check key for 0.25 seconds will pulse POWER CONTROL (GPIO[2]) for the duration specified by in data[1] or the default of 1 second. During this time the CFA533 will show "POWER ON", then the CFA533 will reset itself.

### Function 3: KEYPAD\_POWER\_OFF

If POWER-ON SENSE (GPIO[1]) is high, holding the red X key for 4 seconds will pulse POWER CONTROL (GPIO[2]) for the duration specified by in data[1] or the default of 1 second. If the user continues to hold the power key down, then the CFA533 will continue to drive the line for a maximum of 5 additional seconds. During this time the CFA533 will show "POWER OFF".

### Function 4: LCD\_OFF\_IF\_HOST\_IS\_OFF

If LCD\_OFF\_IF\_HOST\_IS\_OFF is set, the CFA533 will blank its screen and turn off its backlight to simulate its power being off any time POWER-ON SENSE is low.

#### <u>NOTE</u>

By default there is an internal POWER-ON-SENSE connected to the +5v pin of J\_PWR, selected by setting data[2] to 1. Alternatively, GPIO[1] may be configured to act as POWER-ON-SENSE through R21 of 5K, and specifying data[2] as 0. The CFA533 will still be active (since it is powered by  $V_{SB}$ , standby power which is always-on), monitoring the keypad for a power-on keystroke.Once POWER-ON SENSE goes high, the CFA533 will reboot as if power had just been applied to it.

```
#define AUTO POLARITY
                             0x01 //Automatically detects polarity for reset and
                                  //power (recommended)
#define RESET INVERT
                             0x02 //Reset pin drives high instead of low
#define POWER INVERT
                             0x04 //Power pin drives high instead of low
#define LCD OFF IF HOST IS OFF 0x10
#define KEYPAD RESET
                             0 \times 20
#define KEYPAD POWER ON
                             0x40
#define KEYPAD POWER OFF
                             0 \times 80
type: 0 \times 1C = 28_{10}
data length: 1, 2 or 3
data[0]: bit mask of enabled functions
data[1]: (optional) length of power on & off pulses in 1/32 second
      1 = 1/32 \text{ sec}
      2 = 1/16 sec
     16 = 1/2 sec
    255 = 8 \text{ sec}
1: sense ATX host state on P0.7 (JPWR,+5v -- recommended configuration))
```

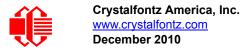

type:  $0x40 | 0x1C = 0x5C = 92_{10}$ data\_length: 0

### 29 (0x1D): Enable/Feed Host Watchdog Reset

Some high-availability systems use hardware watchdog timers to ensure that a software or hardware failure does not result in an extended system outage. Once the host system has booted, a system monitor program is started. The system monitor program would enable the watchdog timer on the CFA533. If the system monitor program fails to feed the CFA533's watchdog timer, the CFA533 will reset the host system.

### <u>NOTE</u>

The GPIO pins used for ATX control must not be configured as user GPIO. They must be configured to their default drive mode in order for the ATX functions to work correctly. These settings are factory default, but may be changed by the user. Please see the note under command 28 (0x1C): Set ATX Switch Functionality (Pg. 47) or command 34 (0x22): Set/Configure GPIO (Pg. 51).

```
type: 0x1D = 29<sub>10</sub>
data_length: 1
data[0] = enable/timeout
```

If timeout is 0, the watchdog is disabled.

If timeout is 1-255, then this command must be issued again within timeout seconds to feed the watchdog and avoid a watchdog reset.

To turn the watchdog off once it has been enabled, simply set timeout to 0.

If the command is not re-issued within timeout seconds, then the CFA533 will reset the host (see command 28 for details). Since the watchdog is off by default when the CFA533 powers up, the CFA533 will not issue another host reset until the host has once again enabled the watchdog.

The return packet will be:

type:  $0x40 | 0x1D = 0x5D = 93_{10}$ data\_length: 0

### 30 (0x1E): Read Reporting/ATX/Watchdog (debug)

This command can be used to verify the current items configured to report to the host, as well as some other miscellaneous status information. Please note that the information returned by the CFA533 is not identical to the information returned by other modules.

```
type: 0x1E = 30
data_length: 0
```

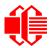

```
type = 0x40 | 0x1E = 0x5E = 94_{10}
data length: 15
data[0] = 0 (reserved)
data[1] = temperatures 1-8 reporting status (as set by command 19)
data[2] = temperatures 9-15 reporting status (as set by command 19)
data[3] = temperatures 16-23 reporting status (as set by command 19)
data[4] = temperatures 24-32 reporting status (as set by command 19)
data[5] = key presses (as set by command 23)
data[6] = key releases (as set by command 23)
data[7] = ATX Power Switch Functionality (as set by command 28)
data[8] = current watchdog counter (as set by command 29)
data[9] = User Contrast Adjust (as set by command 13, data[1])
data[10] = Key backlight setting (as set by command 14, data[1])
data[11] = atx sense on floppy (as set by command 28)
data[12] = 0 (reserved)
data[13] = CFA633-style contrast setting (as set by command 13, data[0])
data[14] = LCD backlight setting (as set by command 14, data[0])
```

Please Note: Future firmware versions may return fewer or additional bytes.

### 31 (0x1F): Send Data to LCD

This command allows data to be placed at any position on the LCD.

```
type: 0x1F = 31_{10}
data length: 3 to 18
data[0]: col = x = 0 to 15
data[1]: row = y = 0 to 1
data[2-21]: text to place on the LCD, variable from 1 to 16 characters
```

The return packet will be:

type:  $0x40 | 0x1F = 0x5F = 95_{10}$ data length: 0

Send Data to LCD is one of the items stored by the command 4 (0x04): Store Current State as Boot State (Pg. 36).

### 32 (0x20): Reserved for CFA631 Key Legends

### 33 (0x21): Set Baud Rate

This command will change the CFA533's baud rate. The CFA533 will send the acknowledge packet for this command and then change its baud rate to the new value. The host should send the baud rate command, wait for a positive acknowledge from the CFA533 at the old baud rate, and then switch itself to the new baud rate. The baud rate must be saved by the command <u>4 (0x04): Store Current State as Boot State (Pg. 36)</u> if you want the CFA533 to power up at the new baud rate.

The factory default baud rate is 19200.

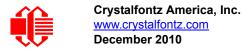

type:  $0x40 | 0x21 = 0x61 = 97_{10}$  data\_length: 0

### 34 (0x22): Set/Configure GPIO

The CFA533 has five pins for user-definable general-purpose input / output (GPIO). These pins are shared with the DOW and ATX functions. Be careful when you configure the GPIO if you want to use the ATX or DOW at the same time.

The architecture of the CFA533 allows great flexibility in the configuration of the GPIO pins. They can be set as input or output. They can output constant high or low signals or a variable duty cycle 100 Hz PWM signal. (PWM Pulse Width Modulation is a way to simulate intermediate levels by switching a level between full on and full off. PWM is typically used to control the brightness of LED backlights, relying on the natural averaging done by the human eye.)

In output mode using the PWM (and a suitable current limiting resistor), an LED may be turned on or off and even dimmed under host software control. With suitable external circuitry, the GPIOs can also be used to drive external logic or power transistors.

The CFA533 continuously polls the GPIOs as inputs at 32 Hz. The present level can be queried by the host software at a lower rate. The CFA533 also keeps track of whether there were rising or falling edges since the last host query (subject to the resolution of the 32 Hz sampling). This means that the host is not forced to poll quickly in order to detect short events. The algorithm used by the CFA533 to read the inputs is inherently "bounce-free".

The GPIOs also have "pull-up" and "pull-down" modes. These modes can be useful when using the GPIO as an input connected to a switch since no external pull-up or pull-down resistor is needed. For instance, the GPIO can be set to pull up. Then when a switch connected between the GPIO and ground is open, reading the GPIO will return a "1". When the switch is closed, the input will return a "0".

Pull-up/pull-down resistance values are approximately 5kΩ. Do not exceed current of 25 mA per GPIO.

GPIO[1] may be connected to the host's power in order to sense the host's power on/off state. There is a resistor R21 in series with GPIO[1] to limit the possibility of <u>latchup</u>. To use GPIO[1] as a general-purpose input/output, you may need to change R21 with a resistor suitable for your application. It is loaded with a  $5k\Omega$  resistor that is suitable for most applications.

### NOTE ON SETTING AND CONFIGURING GPIO PINS

The GPIO pins may also be used for ATX control through header J8 and temperature sensing through the CFA533's DOW header. By factory default, the GPIO output setting, function, and drive mode are set correctly to enable operation of the ATX and DOW functions. The GPIO output setting, function, and drive mode must be set to the correct values in order for the ATX and DOW functions to work. Improper use of this command can disable the ATX and DOW functions. The <u>633WinTest</u> will work with this CFA533 module and may be used to easily check and reset the GPIO configuration to the default state so the ATX and DOW functions will work.

The GPIO configuration is one of the items stored by the command 4 (0x04): Store Current State as Boot State (Pg. 36).

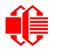

```
type: 0x22 = 34_{10}
data length:
 2 bytes to change value only
 3 bytes to change value and configure function and drive mode
data[0]: index of GPIO to modify
      0 = GPIO[0] = J8, Pin 7
      1 = GPIO[1] = J8, Pin 6 (may be ATX Host Power Sense, as configured by
                       command 28, data[2])
      2 = GPIO[2] = J8, Pin 5 (default is ATX Host Power Control)
      3 = GPIO[3] = J8, Pin 4 (default is ATX Host Reset Control)
      4 = GPIO[4] = J9, Pin 2 (default is DOW I/O--may have 1k\Omega hardware pull-up)
   5-255 = reserved
 Please note: Future versions of this command on future hardware models may accept
             additional values for data[0], which would control the state of future
             additional GPIO pins
data[1]: Pin output state (actual behavior depends on drive mode):
      0 = Output set to low
   1-99 = Output duty cycle percentage (100 Hz nominal)
    100 = Output set to high
 101-255 = invalid
data[2]: Pin function select and drive mode (optional, 0-15 valid)
      FDDD
       ||| -- DDD = Drive Mode (based on output state of 1 or 0)
             000: 1=Fast, Strong Drive Up, 0=Resistive Pull Down
             001: 1=Fast, Strong Drive Up, 0=Fast, Strong Drive Down
             010: Hi-Z, use for input
             011: 1=Resistive Pull Up,
                                          0=Fast, Strong Drive Down
             100: 1=Slow, Strong Drive Up, 0=Hi-Z
             101: 1=Slow, Strong Drive Up, 0=Slow, Strong Drive Down
             110: reserved, do not use
             111: 1=Hi-Z,
                                          0=Slow, Strong Drive Down
       ---- F = Function
             0: Port unused for GPIO. It will take on the default
                function such as ATX, DOW or unused. The user is
                responsible for setting the drive to the correct
                value in order for the default function to work
                correctly.
             1: Port used for GPIO under user control. The user is
                responsible for setting the drive to the correct
                value in order for the desired GPIO mode to work
                correctly.
       ---- reserved, must be 0
```

The return packet will be:

type:  $0x40 | 0x22 = 0x62 = 98_{10}$ data\_length: 0

### 35 (0x23): Read GPIO Pin Levels and Configuration State

Please see command 34 (0x22): Set/Configure GPIO (Pg. 51) for details on the GPIO architecture.

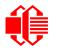

type:  $0x23 = 35_{10}$ 

Crystalfontz America, Inc. www.crystalfontz.com December 2010

```
data length: 1
data[0]: index of GPIO to query
      0 = GPIO[0] = J8, Pin 7
       1 = GPIO[1] = J8, Pin 6 (may be ATX Host Power Sense, as configured
                               by command 28, data[2])
       2 = GPIO[2] = J8, Pin 5 (default is ATX Host Power Control)
       3 = GPIO[3] = J8, Pin 4 (default is ATX Host Reset Control)
       4 = GPIO[4] = J9, Pin 2 (default is DOW I/O--may have a 1k\Omega hardware pull-up)
   5-255 = reserved
 Please note: Future versions of this command on future hardware models may accept
 additional values for data[0], which would return the status of future additional GPIO
 pins
returns:
  data[0]: index of GPIO read
  data[1]: Pin state & changes since last poll
         - RFS
          |||-- S = state at the last reading
           --- F = at least one falling edge has
                   been detected since the last poll
           ---- R = at least one rising edge has
                   been detected since the last poll
          ---- reserved
      (This reading is the actual pin state, which may or may not agree with the pin
      setting, depending on drive mode and the load presented by external circuitry.
The pins are polled at approximately 32 Hz asynchronously with respect to this
       command.Transients that happen between polls will not be detected.)
  data[2]: Requested Pin level/PWM level
    0-100 = Output duty cycle percentage
      (This value is the requested PWM duty cycle. The actual pin may or may not be
       toggling in agreement with this value, depending on the drive mode and the load
      presented by external circuitry)
  data[3]: Pin function select and drive mode
      -- FDDD
          |||-- DDD = Drive Mode
                000: 1=Fast, Strong Drive Up, 0=Resistive Pull Down
                001: 1=Fast, Strong Drive Up, 0=Fast, Strong Drive Down
                010: Hi-Z, use for input
                011: 1=Resistive Pull Up,
                                              0=Fast, Strong Drive Down
                100: 1=Slow, Strong Drive Up, 0=Hi-Z
                101: 1=Slow, Strong Drive Up, 0=Slow, Strong Drive Down
                110: reserved
               111: 1=Hi-Z,
                                              0=Slow, Strong Drive Down
          ---- F = Function
                0: Port unused for GPIO. It will take on the default
                   function such as ATX, DOW or unused. The user is
                   responsible for setting the drive to the correct
                   value in order for the default function to work
                   correctly.
                1: Port used for GPIO under user control. The user is
                   responsible for setting the drive to the correct
                   value in order for the desired GPIO mode to work
                   correctly.
          ----- reserved, will return 0
```

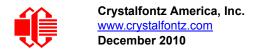

# **CHARACTER GENERATOR ROM (CGROM)**

To find the code for a given character, add the two numbers that are shown in bold for its row and column. For example, the Greek letter " $\beta$ " is in the column labeled "224d" and in the row labeled "2d". So 224 + 2 = 226. When you send a byte with the value of 226 to the display, the Greek letter " $\beta$ " will be shown.

| upper 4<br>bits          | <b>0</b> d              | <b>16</b> ₄ | <b>32</b> ₀ | <b>48</b> d | <b>64</b> d   | <b>80</b> d       | <b>96</b> d | <b>112</b> d  | 128d  | 144d | <b>160</b> ₀ | <b>176</b> ₀  | <b>192</b> d | <b>208</b> d             | <b>224</b> d             | <b>240</b> d |
|--------------------------|-------------------------|-------------|-------------|-------------|---------------|-------------------|-------------|---------------|-------|------|--------------|---------------|--------------|--------------------------|--------------------------|--------------|
| lower<br>4 bits          | 00002                   | 00012       | 00102       | 0011,       | <b>0100</b> 2 | 0101 <sub>2</sub> | 0110        | <b>0111</b> ₂ | 10002 | 1001 | 10102        | <b>1011</b> ₂ | 11002        | <b>1101</b> <sup>2</sup> | <b>1110</b> <sup>2</sup> | 1111,        |
| 0d<br>00002              | cgram                   |             |             |             |               |                   |             |               |       |      |              |               |              |                          |                          |              |
| 1d<br>0001₂              | cgram                   |             |             |             |               |                   |             |               |       |      |              |               |              |                          |                          |              |
| 2d<br>0010₂              | CGRAM                   |             |             |             |               |                   |             |               |       |      |              |               |              |                          |                          |              |
| 3d<br>0011₂              | <sup>cgram</sup><br>[3] |             |             |             |               |                   |             |               |       |      |              |               |              |                          |                          |              |
| 4 <sub>d</sub><br>0100₂  | cgram<br>[4]            |             |             |             |               |                   |             |               |       |      |              |               |              |                          |                          |              |
| 5d<br>0101₂              | cgram<br><b>[5]</b>     |             |             |             |               |                   |             |               |       |      |              |               |              |                          |                          |              |
| 6d<br>0110₂              | cgram<br><b>[6]</b>     |             |             |             |               |                   |             |               |       |      |              |               |              |                          |                          |              |
| 7a<br>0111₂              | cgram<br>[7]            |             |             |             |               |                   |             |               |       |      |              |               |              |                          |                          |              |
| 8d<br>1000₂              | cgram<br><b>[0]</b>     |             |             |             |               |                   |             |               |       |      |              |               |              |                          |                          |              |
| 9₀<br>1001₂              | cgram                   |             |             |             |               |                   |             |               |       |      |              |               |              |                          |                          |              |
| 10d<br>1010₂             | <sup>cgram</sup>        |             |             |             |               |                   |             |               |       |      |              |               |              |                          |                          |              |
| 11 <sub>d</sub><br>1011₂ | <sup>cgram</sup>        |             |             |             |               |                   |             |               |       |      |              |               |              |                          |                          |              |
| 12d<br>1100₂             | cgram<br>[4]            |             |             |             |               |                   |             |               |       |      |              |               |              |                          |                          |              |
| 13d<br>1101₂             | <sup>CGRAM</sup>        |             |             |             |               |                   |             |               |       |      |              |               |              |                          |                          |              |
| 14d<br>1110₂             | <sup>cgram</sup>        |             |             |             |               |                   |             |               |       |      |              |               |              |                          |                          |              |
| 15₀<br>1111₂             | cgram<br>[7]            |             |             |             |               |                   |             |               |       |      |              |               |              |                          |                          |              |

Figure 16. Character Generator ROM (CGROM)

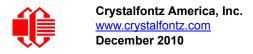

# LCD MODULE RELIABILITY AND LONGEVITY

### **MODULE RELIABILITY**

| ITEM                                          | SPECIFICATION                     |
|-----------------------------------------------|-----------------------------------|
| LCD portion (excluding Keypad and Backlights) | 50,000 to 100,000 hours (typical) |
| Keypad                                        | 1,000,000 keystrokes              |
| LED Backlights                                | 50,000 to 100,000 hours (typical) |

# MODULE LONGEVITY (EOL / REPLACEMENT POLICY)

Crystalfontz is committed to making all of our LCD modules available for as long as possible. For each module we introduce, we intend to offer it indefinitely. We do not preplan a module's obsolescence. The majority of modules we have introduced are still available.

We recognize that discontinuing a module may cause problems for some customers. However, rapidly changing technologies, component availability, or low customer order levels may force us to discontinue ("End of Life", EOL) a module. For example, we must occasionally discontinue a module when a supplier discontinues a component or a manufacturing process becomes obsolete. When we discontinue a module, we will do our best to find an acceptable replacement module with the same fit, form, and function.

In most situations, you will not notice a difference when comparing a "fit, form, and function" replacement module to the discontinued module it replaces. However, sometimes a change in component or process for the replacement module results in a slight variation, perhaps an improvement, over the previous design.

Although the replacement module is still within the stated Data Sheet specifications and tolerances of the discontinued module, changes may require modification to your circuit and/or firmware. Possible changes include:

- *Backlight LEDs.* Brightness may be affected (perhaps the new LEDs have better efficiency) or the current they draw may change (new LEDs may have a different VF).
- Controller. A new controller may require minor changes in your code.
- *Component tolerances.* Module components have manufacturing tolerances. In extreme cases, the tolerance stack can change the visual or operating characteristics.

Please understand that we avoid changing a module whenever possible; we only discontinue a module if we have no other option. We will post Part Change Notices (PCN) on the product's webpage as soon as possible. If interested, you can subscribe to future part change notifications.

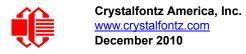

# CARE AND HANDLING PRECAUTIONS

For optimum operation of the CFA533-YYH-KL and to prolong its life, please follow the precautions described below.

# **ELECTROSTATIC DISCHARGE (ESD)**

The circuitry is industry standard CMOS logic and susceptible to ESD damage. Please use industry standard antistatic precautions as you would for any other static sensitive devices such as expansion cards, motherboards, or integrated circuits. Ground your body, work surfaces, and equipment.

## **DESIGN AND MOUNTING**

- The exposed surface of the LCD "glass" is actually a polarizer laminated on top of the glass. To protect the soft plastic polarizer from damage, the module ships with a protective film over the polarizer. Please peel off the protective film slowly. Peeling off the protective film abruptly may generate static electricity.
- The polarizer is made out of soft plastic and is easily scratched or damaged. When handling the LCD module, avoid touching the polarizer. Finger oils are difficult to remove.
- CFA533-YYH-KL *without Crystalfontz overlay:* To protect the soft plastic polarizer from damage, place a transparent plate (for example, acrylic, polycarbonate, or glass) in front of the LCD module, leaving a small gap between the plate and the display surface. We use GE HP-92 Lexan, which is readily available and works well.
- Do not disassemble or modify the LCD module.
- Do not modify the six tabs of the metal bezel or make connections to them.
- Solder only to the I/O terminals. Use care when removing solder. It is possible to damage the PCB.
- Do not reverse polarity to the power supply connections. Reversing polarity will immediately ruin the LCD module.

# AVOID SHOCK, IMPACT, TORQUE, OR TENSION

- Do not expose the LCD module to strong mechanical shock, impact, torque, or tension.
- Do not drop, toss, bend, or twist the LCD module.
- Do not place weight or pressure on the LCD module.

## **IF LCD PANEL BREAKS**

- If the LCD panel breaks, be careful to not get the liquid crystal fluid in your mouth or eyes.
- If the liquid crystal fluid touches your skin, clothes, or work surface, wash it off immediately using soap and plenty of water.

## CLEANING

- The polarizer (laminated to the glass) is soft plastic. The soft plastic is easily scratched or damaged. Be very careful when you clean the polarizer.
- Do not clean the polarizer with liquids. Do not wipe the polarizer with any type of cloth or swab (for example, Q-tips).
- Use the removable protective film to remove smudges (for example, fingerprints) and any foreign matter. If you no longer have the protective film, use standard transparent office tape (for example, Scotch® brand "Crystal Clear Tape"). If the polarizer is dusty, you may carefully blow it off with clean, dry, oil-free compressed air.

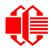

• CFA533-YYH-KL *without Crystalfontz overlay:* The exposed surface of the LCD "glass" is actually the front polarizer laminated to the glass. The polarizer is made out of a fairly soft plastic and is easily scratched or damaged. The polarizer will eventually become hazy if you do not take great care when cleaning it. Long contact with moisture (from condensation or cleaning) may permanently spot or stain the polarizer.

# **OPERATION**

- Your circuit should be designed to protect the CFA533-YYH-KL from ESD and power supply transients.
- Observe the operating temperature limitations: a minimum of 0°C to a maximum of 50°C with minimal fluctuation. Operation outside of these limits may shorten life and/or harm display.
  - At lower temperatures of this range, response time is delayed.
  - At higher temperatures of this range, display becomes dark. (You may need to adjust the contrast.)
- Operate away from dust, moisture, and direct sunlight.

# STORAGE AND RECYCLING

- Store in an ESD-approved container away from dust, moisture, and direct sunlight.
- Observe the storage temperature limitations: -10°C minimum, 60°C maximum with minimal fluctuation. Rapid temperature changes can cause moisture to form, resulting in permanent damage.
- Do not allow weight to be placed on the CFA533-YYH-KLs while they are in storage.
- Please recycle your outdated Crystalfontz modules at an approved facility.

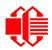

# **APPENDIX A: QUALITY ASSURANCE STANDARDS**

# **INSPECTION CONDITIONS**

- Environment
  - Temperature: 25±5°C
  - Humidity: 30~85% RH
- For visual inspection of active display area
  - Source lighting: two 20 Watt or one 40 Watt fluorescent light
  - Display adjusted for best contrast
  - Viewing distance: 30±5 cm (about 12 inches)
  - Viewable angle: inspect at 45° angle of vertical line right and left, top and bottom

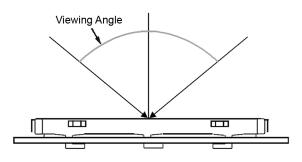

## **COLOR DEFINITIONS**

We try to describe the appearance of our modules as accurately as possible. For the photos, we adjust for optimal appearance. Actual display appearance may vary due to (1) different operating conditions, (2) small variations of component tolerances, (3) inaccuracies of our camera, (4) color interpretation of the photos on your monitor, and/or (5) personal differences in the perception of color.

# DEFINITION OF ACTIVE AREA AND VIEWABLE AREA

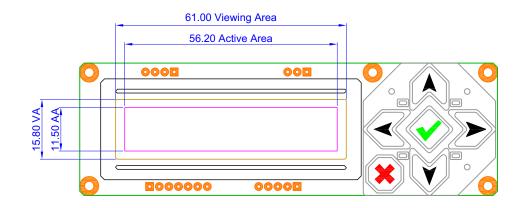

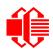

# ACCEPTANCE SAMPLING

| DEFECT TYPE                                                                        | AQL*              |  |  |  |  |
|------------------------------------------------------------------------------------|-------------------|--|--|--|--|
| Major                                                                              | <u>&lt;</u> 0.65% |  |  |  |  |
| Minor                                                                              | <u>&lt;</u> 1.00% |  |  |  |  |
| *Acceptable Quality Level: maximum allowable error rate or variation from standard |                   |  |  |  |  |

# **DEFECTS CLASSIFICATION**

Defects are defined as:

- Major Defect: results in failure or substantially reduces usability of unit for its intended purpose
- Minor Defect: deviates from standards but is not likely to reduce usability for its intended purpose

# ACCEPTANCE STANDARDS

| # | DEFECT TYPE                                                                  |                                                         | MAJOR /<br>MINOR                                                                                                    |                    |         |  |  |  |
|---|------------------------------------------------------------------------------|---------------------------------------------------------|----------------------------------------------------------------------------------------------------|--------------------|---------|--|--|--|
| 1 | Electrical defects                                                           |                                                         | <ol> <li>No display, display malfunctions, or shorted segments.</li> <li>Current consumption exceeds specifications.</li> </ol> |                    |         |  |  |  |
| 2 | Viewing area defect                                                          | Viewing area does not r<br><u>Conditions (Pg. 58)</u> . | Viewing area does not meet specifications. (See Inspection<br>Conditions (Pg. 58).                                              |                    |         |  |  |  |
| 3 | Contrast adjustment defect                                                   | Contrast adjustment fail                                | Major                                                                                                    |                    |         |  |  |  |
| 4 |                                                                              |                                                         | Defect Size (mm)                                                                                                    | Acceptable Qty     |         |  |  |  |
|   | matter on display seg-<br>ments                                              | Blemish                                                 | <u>&lt;</u> 0.3                                                                                                    | 3                  |         |  |  |  |
|   |                                                                              |                                                         | <2 defects within 10                                                                                                    | 0 mm of each other | – Minor |  |  |  |
| 5 | Other blemishes or for-<br>organ matter outside of $Defect size = (A + B)/2$ |                                                         | Defect Size (mm)                                                                                                    | Acceptable Qty     |         |  |  |  |
|   | eign matter outside of<br>display segments                                   | · · · · · ·                                             | <u>&lt;</u> 0.15                                                                                                    | Ignore             |         |  |  |  |
|   |                                                                              | Length                                                  |                                                                                                    | 3                  | Minor   |  |  |  |
|   |                                                                              |                                                         | 0.20 to 0.25                                                                                                    | 2                  | ]       |  |  |  |
|   |                                                                              |                                                         | 0.25 to 0.30                                                                                                    | 1                  |         |  |  |  |

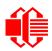

| # | DEFECT TYPE              |                            | CRITERIA           |                     | MAJOR /<br>MINOR |
|---|--------------------------|----------------------------|--------------------|---------------------|------------------|
| 6 | Dark lines or scratches  | Defect Width (mm)          | Defect Length (mm) | Acceptable Qty      |                  |
|   | in display area          | <u>&lt;</u> 0.03           | <u>&lt;</u> 3.0    | 3                   | -                |
|   | Width                    | 0.03 to 0.05               | <u>&lt;</u> 2.0    | 2                   | - Minor          |
|   | Length                   | 0.05 to 0.08               | <u>&lt;</u> 2.0    | 1                   | - winor          |
|   |                          | 0.08 to 0.10               | ≤3.0               | 0                   |                  |
|   |                          | <u>&gt;</u> 0.10           | >3.0               | 0                   | -                |
| 7 | Bubbles between polarize | r film and glass           | Defect Size (mm)   | Acceptable Qty      |                  |
|   |                          |                            | <u>&lt;</u> 0.20   | Ignore              |                  |
|   |                          |                            | 0.20 to 0.40       | 3                   | Minor            |
|   |                          |                            | 0.40 to 0.60       | 2                   |                  |
|   |                          |                            | <u>&gt;</u> 0.60   | 0                   |                  |
| 8 | Glass rest defect        |                            |                    | nickness<br>a_≤1/4W | Minor            |
| 9 | Display pattern defect   |                            |                    |                     |                  |
|   |                          | Dot Size (mm)              | Accepta            | able Qty            | Minor            |
|   |                          | ((A+B)/2) <u>&lt;</u> 0.2  |                    |                     |                  |
|   |                          | C>0                        |                    | defects             |                  |
|   |                          | ((D+E)/2) <u>&lt;</u> 0.25 | 2 pinhole          | es per digit        |                  |
|   |                          | ((F+G)/2) <u>&lt;</u> 0.25 |                    |                     |                  |

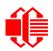

| #  | DEFECT TYPE                                       | CRITERIA         |                  |                    |                |       |  |  |
|----|---------------------------------------------------|------------------|------------------|--------------------|----------------|-------|--|--|
| 10 | Chip in corner                                    | ITO electrodes   |                  |                    |                |       |  |  |
|    |                                                   | а                | b                | С                  | Acceptable Qty |       |  |  |
|    |                                                   | <4 mm            | <u>&lt;</u> W    | с <u>&lt;</u> Т    | 3              |       |  |  |
| 11 | Chip on "non-contact"<br>edge of LCD              |                  | b<br>C<br>C<br>C | С                  |                | Minor |  |  |
|    |                                                   |                  | а                | b                  | с              |       |  |  |
|    |                                                   |                  | <u>&lt;</u> 3 mm | <u>&lt;</u> 1 mm   | <u>≤</u> T     |       |  |  |
|    |                                                   |                  | <u>&lt;</u> 4 mm | <u>&lt;</u> 1.5 mm | <u>&lt;</u> T  |       |  |  |
| 12 | Chip on "contact" edge of LCD, on the active side |                  |                  | W                  |                | Minor |  |  |
|    |                                                   | а                | b                | с                  | Acceptable Qty |       |  |  |
|    |                                                   | <u>&lt;</u> 2 mm | <u>&lt;</u> W/4  | <u>&lt;</u> T      | Ignore         |       |  |  |
|    |                                                   | <u>&lt;</u> 3 mm | <u>&lt;</u> W/4  | <u>&lt;</u> T      | 3              |       |  |  |

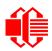

| #  | DEFECT TYPE                                         | CRITERIA                                                                                                    |                     |                     |                     |       |  |
|----|-----------------------------------------------------|----------------------------------------------------------------------------------------------------|---------------------|---------------------|---------------------|-------|--|
| 13 | Chip on "contact" edge of LCD, on the inactive side |                                                                                                    |                     |                     |                     |       |  |
|    |                                                     | а                                                                                                    | b                   | С                   | Acceptable Qty      |       |  |
|    |                                                     | <u>&lt;</u> 3 mm                                                                                                    | <u>&lt;</u> 1 mm    | <u>&lt;</u> T       | Ignore              |       |  |
|    |                                                     | <u>&lt;</u> 4 mm                                                                                                    | <u>&lt;</u> 1.5 mm  | <u>&lt;</u> T       | 3                   |       |  |
|    |                                                     | display<br>area<br>b<br>b<br>c<br>c<br>c<br>c<br>c<br>c<br>c<br>c<br>c<br>c<br>c<br>c<br>c<br>c<br>c<br>c<br>c                                                                                                    |                     |                     |                     |       |  |
|    |                                                     | а                                                                                                    | b                   | С                   | Acceptable Qty      |       |  |
|    |                                                     | <3 mm                                                                                                    | <u>&lt;</u> 1.5 mm  | <u>&lt;</u> 1/2 T   | 3                   | Minor |  |
|    |                                                     | Unacceptable if                                                                                                    | c>50% of glass thic | kness or if the sea | al area is damaged. | Major |  |
| 15 | Backlight defects                                   | <ol> <li>Light fails or flickers.*</li> <li>Color and luminance do not correspond to specifications.*</li> <li>Exceeds standards for display's blemishes or foreign matter (see test <u>5, Pg. 59</u>), and dark lines or scratches (see test <u>6, Pg. 60</u>).</li> <li>*Minor if display functions correctly. Major if the display fails.</li> </ol> |                     |                     |                     | Minor |  |
| 16 | COB defects                                         | 1. Pinholes >0.2 mm.2. Seal surface has pinholes through to the IC.3. More than 3 locations of sealant beyond 2 mm of the sealed areas.                                                                                                    |                     |                     |                     |       |  |
| 17 | PCB defects                                         | <ol> <li>Oxidation or contamination on connectors.*</li> <li>Wrong parts, missing parts, or parts not in specification.*</li> <li>Jumpers set incorrectly.</li> <li>Solder (if any) on bezel, LED pad, zebra pad, or screw hole pad is not smooth.</li> <li>*Minor if display functions correctly. Major if the display fails.</li> </ol>               |                     |                     |                     |       |  |

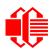

| #  | DEFECT TYPE       | CRITERIA                                                                                                    | MAJOR /<br>MINOR |
|----|-------------------|----------------------------------------------------------------------------------------------------|------------------|
| 18 | Soldering defects | <ol> <li>Unmelted solder paste.</li> <li>Cold solder joints, missing solder connections, or oxidation.*</li> <li>Solder bridges causing short circuits.*</li> <li>Residue or solder balls.</li> <li>Solder flux is black or brown.</li> <li>*Minor if display functions correctly. Major if the display fails.</li> </ol> | Minor            |

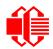

# APPENDIX B: SAMPLE CODE AND CALCULATING THE CRC

### SAMPLE CODE

Free downloadable code is on our website: <u>http://www.crystalfontz.com/product/633WinTest#docs</u>. Windows compatible test/demonstration program and source. Please leave the original copyrights in the code.

In addition, see <u>http://lcdproc.org/hardware.php3</u> for Linux LCD drivers. LCDproc is an open source project that supports many of the Crystalfontz displays.

# ALGORITHMS TO CALCULATE THE CRC

Below are eight sample algorithms that will calculate the CRC of a CFA533 packet. Some of the algorithms were contributed by forum members and originally written for the <u>CFA631</u> and <u>CFA635</u>. The CRC used in the CFA533 is the same one that is used in IrDA, which came from PPP, which to at least some extent seems to be related to a CCITT (ref: Network Working Group Request for Comments: 1171) standard. At that point, the trail was getting a bit cold and diverged into several referenced articles and papers, dating back to 1983.

The polynomial used is  $X^{16} + X^{12} + X^5 + X^0$  (0x8408) The result is bit-wise inverted before being returned.

### Algorithm 1: "C" Table Implementation

This algorithm is typically used on the host computer, where code space is not an issue.

```
//This code is from the IRDA LAP documentation, which appears to
//have been copied from PPP:
11
// http://irda.affiniscape.com/associations/2494/files/Specifications/
IrLAP11 Plus Errata.zip
//
//I doubt that there are any worries about the legality of this code,
//searching for the first line of the table below, it appears that
//the code is already included in the linux 2.6 kernel "Driver for
//ST5481 USB ISDN modem". This is an "industry standard" algorithm
//and I do not think there are ANY issues with it at all.
typedef unsigned char ubyte;
typedef unsigned short word;
word get crc(ubyte *bufptr,word len)
  //CRC lookup table to avoid bit-shifting loops.
  static const word crcLookupTable[256] =
    {0x00000,0x01189,0x02312,0x0329B,0x04624,0x057AD,0x06536,0x074BF,
     0x08C48,0x09DC1,0x0AF5A,0x0BED3,0x0CA6C,0x0DBE5,0x0E97E,0x0F8F7,
     0x01081,0x00108,0x03393,0x0221A,0x056A5,0x0472C,0x075B7,0x0643E,
     0x09CC9,0x08D40,0x0BFDB,0x0AE52,0x0DAED,0x0CB64,0x0F9FF,0x0E876,
     0x02102, 0x0308B, 0x00210, 0x01399, 0x06726, 0x076AF, 0x04434, 0x055BD,
     0x0AD4A,0x0BCC3,0x08E58,0x09FD1,0x0EB6E,0x0FAE7,0x0C87C,0x0D9F5,
     0x03183,0x0200A,0x01291,0x00318,0x077A7,0x0662E,0x054B5,0x0453C,
     0x0BDCB,0x0AC42,0x09ED9,0x08F50,0x0FBEF,0x0EA66,0x0D8FD,0x0C974,
     0x04204,0x0538D,0x06116,0x0709F,0x00420,0x015A9,0x02732,0x036BB,
     0x0CE4C,0x0DFC5,0x0ED5E,0x0FCD7,0x08868,0x099E1,0x0AB7A,0x0BAF3,
     0x05285,0x0430C,0x07197,0x0601E,0x014A1,0x00528,0x037B3,0x0263A,
     0x0DECD, 0x0CF44, 0x0FDDF, 0x0EC56, 0x098E9, 0x08960, 0x0BBFB, 0x0AA72,
     0x06306,0x0728F,0x04014,0x0519D,0x02522,0x034AB,0x00630,0x017B9,
     0x0EF4E,0x0FEC7,0x0CC5C,0x0DDD5,0x0A96A,0x0B8E3,0x08A78,0x09BF1,
```

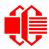

```
0x07387,0x0620E,0x05095,0x0411C,0x035A3,0x0242A,0x016B1,0x00738,
   0x0FFCF, 0x0EE46, 0x0DCDD, 0x0CD54, 0x0B9EB, 0x0A862, 0x09AF9, 0x08B70,
   0x08408,0x09581,0x0A71A,0x0B693,0x0C22C,0x0D3A5,0x0E13E,0x0F0B7,
   0x00840,0x019C9,0x02B52,0x03ADB,0x04E64,0x05FED,0x06D76,0x07CFF,
   0x09489,0x08500,0x0B79B,0x0A612,0x0D2AD,0x0C324,0x0F1BF,0x0E036,
   0x018C1,0x00948,0x03BD3,0x02A5A,0x05EE5,0x04F6C,0x07DF7,0x06C7E,
   0x0A50A, 0x0B483, 0x08618, 0x09791, 0x0E32E, 0x0F2A7, 0x0C03C, 0x0D1B5,
   0x02942,0x038CB,0x00A50,0x01BD9,0x06F66,0x07EEF,0x04C74,0x05DFD,
   0x0B58B,0x0A402,0x09699,0x08710,0x0F3AF,0x0E226,0x0D0BD,0x0C134,
   0x039C3,0x0284A,0x01AD1,0x00B58,0x07FE7,0x06E6E,0x05CF5,0x04D7C,
   0x0C60C,0x0D785,0x0E51E,0x0F497,0x08028,0x091A1,0x0A33A,0x0B2B3,
   0x04A44,0x05BCD,0x06956,0x078DF,0x00C60,0x01DE9,0x02F72,0x03EFB,
   0x0D68D,0x0C704,0x0F59F,0x0E416,0x090A9,0x08120,0x0B3BB,0x0A232,
   0x05AC5,0x04B4C,0x079D7,0x0685E,0x01CE1,0x00D68,0x03FF3,0x02E7A,
   0x0E70E,0x0F687,0x0C41C,0x0D595,0x0A12A,0x0B0A3,0x08238,0x093B1,
   0x06B46,0x07ACF,0x04854,0x059DD,0x02D62,0x03CEB,0x00E70,0x01FF9,
   0x0F78F,0x0E606,0x0D49D,0x0C514,0x0B1AB,0x0A022,0x092B9,0x08330,
   0x07BC7,0x06A4E,0x058D5,0x0495C,0x03DE3,0x02C6A,0x01EF1,0x00F78};
register word
 newCrc;
newCrc=0xFFFF;
//This algorithm is based on the IrDA LAP example.
while(len--)
  newCrc = (newCrc >> 8) ^ crcLookupTable[(newCrc ^ *bufptr++) & 0xff];
//Make this crc match the one's complement that is sent in the packet.
return(~newCrc);
}
```

### Algorithm 2: "C" Bit Shift Implementation

This algorithm was mainly written to avoid any possible legal issues about the source of the routine (at the request of the LCDproc group). This routine was "clean" coded from the definition of the CRC. It is ostensibly smaller than the table driven approach but will take longer to execute. This routine is offered under the GPL.

```
typedef unsigned char ubyte;
typedef unsigned short word;
word get crc(ubyte *bufptr,word len)
  Ł
  register unsigned int
   newCRC:
  //Put the current byte in here.
  ubyte
    data;
  int
   bit count;
  //\text{This} seed makes the output of this shift based algorithm match
  //the table based algorithm. The center 16 bits of the 32-bit
  //"newCRC" are used for the CRC. The MSb of the lower byte is used
  //to see what bit was shifted out of the center 16 bit CRC
  //accumulator ("carry flag analog");
  newCRC=0x00F32100;
  while(len--)
    //Get the next byte in the stream.
    data=*bufptr++;
    //Push this byte's bits through a software
    //implementation of a hardware shift & xor.
    for(bit count=0;bit count<=7;bit count++)</pre>
      //Shift the CRC accumulator
      newCRC>>=1;
      //The new MSB of the CRC accumulator comes
      //from the LSB of the current data byte.
```

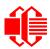

```
if(data&0x01)
      newCRC = 0x00800000;
    //If the low bit of the current CRC accumulator was set
    //before the shift, then we need to XOR the accumulator
    //with the polynomial (center 16 bits of 0x00840800)
    if(newCRC&0x0000080)
      newCRC<sup>^</sup>=0x00840800;
    //Shift the data byte to put the next bit of the stream
    //into position 0.
    data>>=1;
    }
  }
//All the data has been done. Do 16 more bits of 0 data.
for(bit_count=0;bit_count<=15;bit_count++)</pre>
  //Shift the CRC accumulator
 newCRC>>=1;
  //If the low bit of the current CRC accumulator was set
  //before the shift we need to XOR the accumulator with
  //0x00840800.
  if(newCRC&0x0000080)
   newCRC<sup>^</sup>=0x00840800;
  }
//Return the center 16 bits, making this CRC match the one's
//complement that is sent in the packet.
return((~newCRC)>>8);
}
```

### Algorithm 2B: "C" Improved Bit Shift Implementation

This is simplified algorithm that implements the CRC.

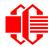

```
unsigned short get crc(unsigned char count, unsigned char *ptr)
  Ł
  unsigned short
           //Calculated CRC
    crc;
  unsigned char
    i:
          //Loop count, bits in byte
  unsigned char
    data; //Current byte being shifted
  crc = 0xFFFF; // Preset to all 1's, prevent loss of leading zeros
  while (count -- )
    {
    data = *ptr++;
    i = 8;
    do
      {
      if((crc ^ data) & 0x01)
        {
        crc >>= 1;
        crc ^= 0x8408;
        }
      else
        crc >>= 1;
      data >>= 1;
      } while(--i != 0);
    }
  return (~crc);
  }
```

### Algorithm 3: "PIC Assembly" Bit Shift Implementation

This routine was graciously donated by one of our customers.

```
; Crystalfontz CFA533 PIC CRC Calculation Example
; This example calculates the CRC for the hard coded example provided
; in the documentation.
; It uses "This is a test. " as input and calculates the proper CRC
; of 0x93FA.
#include "p16f877.inc"
; CRC16 equates and storage
;------
accuml
         equ
               40h
                      ; BYTE - CRC result register high byte
               41h
                        ; BYTE - CRC result register high low byte
accumh
         equ
                        ; BYTE - data register for shift
; BYTE - bit counter for CRC 16 routine
; BYTE - storage for string memory read
datareg
         equ
               42h
         equ
               43h
               44h
Zero
         equ
index
         equ
               45h
                        ; BYTE - index for string memory read
savchr
                        ; BYTE - temp storage for CRC routine
               46h
         equ
seedlo
               021h
                        ; initial seed for CRC reg lo byte
         equ
seedhi
               0F3h
                        ; initial seed for CRC reg hi byte
         equ
```

| polyL<br>polyH | equ<br>equ    | 084h                 | ;   | polynomial low byte<br>polynomial high byte |
|----------------|---------------|----------------------|-----|---------------------------------------------|
|                | Test Progr    | am                   |     |                                             |
| ;              | org           | 0                    |     | reset vector = 0000H                        |
| ;              | clrf          | PCLATH               |     | ensure upper bits of PC are cleared         |
|                | clrf          | STATUS               |     | ensure page bits are cleared                |
|                | goto          | main                 |     | jump to start of program                    |
| ;              | •             |                      |     |                                             |
| ; ISR \<br>;   | lector        |                      |     |                                             |
| •              | org           | 4                    | ;   | start of ISR                                |
|                | goto          | \$                   | ;   | jump to ISR when coded                      |
| ;              | org           | 20                   |     | start of main program                       |
| main           | org           | 20                   | '   | blait of main program                       |
|                | movlw         | seedhi               |     | setup intial CRC seed value.                |
|                | movwf         | accumh               |     | This must be done prior to                  |
|                | movlw         | seedlo               | ;   | sending string to CRC routine.              |
|                | movwf<br>clrf | accuml<br>index      | ;   | aloon stuing wood wowishlos                 |
| ;              | CITI          | index                | ;   | clear string read variables                 |
| ,<br>main1     |               |                      |     |                                             |
|                | movlw         | HIGH InputS          | Str | ; point to LCD test string                  |
|                | movwf         | PCLATH               | ;   | latch into PCL,                             |
|                | movfw         | index                | ;   | get index                                   |
|                | call          | InputStr             | ;   | get character                               |
|                | movwf         | Zero                 |     | setup for terminator test                   |
|                | movf          | Zero,f               |     | see if terminator                           |
|                | btfsc         | STATUS,Z             |     | skip if not terminator                      |
|                | goto          | main2                |     | else terminator reached, jump out of loop   |
|                | call          | CRC16                | -   | calculate new crc                           |
|                | call<br>incf  | SENDUART<br>index,f  | -   | send data to LCD<br>bump index              |
|                | goto          | main1                | -   | loop                                        |
| ;              | 9000          |                      | '   |                                             |
| main2          |               |                      |     |                                             |
|                | movlw         | 00h                  | -   | shift accumulator 16 more bits.             |
|                | call          | CRC16                | -   | This must be done after sending             |
|                | movlw         | 00h                  | -   | string to CRC routine.                      |
| _              | call          | CRC16                | ;   |                                             |
| ;              | comf          | accumh, f            |     | invert result                               |
|                | comf          | accuml, f            | ;   |                                             |
| ;              |               |                      | '   |                                             |
| -              | movfw         | accuml               | ;   | get CRC low byte                            |
|                | call          | SENDUART             | ;   | send to LCD                                 |
|                | movfw         | accumh               | ;   | get CRC hi byte                             |
|                | call          |                      |     | send to LCD                                 |
| ;              |               |                      |     |                                             |
| stop           | goto          | stop                 |     | ; word result of 0x93FA is in accumh/accum  |
| •              |               | f input byte         |     |                                             |
|                |               |                      |     |                                             |
| CRC16          |               |                      |     |                                             |
|                | movwf         | savchr               |     | save the input character                    |
|                | movwf         | datareg              |     | load data register                          |
|                | movlw         | . 8                  |     | setup number of bits to test                |
| _              | movwf         | j                    | ;   | save to incrementor                         |
| loop           | _             |                      |     |                                             |
|                | clrc          |                      |     | clear carry for CRC register shift          |
|                | rrf           | datareg, f           |     | perform shift of data into CRC register     |
|                | rrf           | accumh, f            | ;   |                                             |
|                | rrf<br>btfss  | accuml,f<br>STATUS,C | ;   | skip jump if if carry                       |
|                | NT 700        |                      |     |                                             |

| notset  | goto<br>movlw<br>xorwf<br>movlw<br>xorwf | _notset<br>polyL<br>accuml,F<br>polyH<br>accumh,F | ;;;;; | otherwise goto next bit<br>XOR poly mask with CRC register |
|---------|------------------------------------------|---------------------------------------------------|-------|------------------------------------------------------------|
|         | decfsz                                   |                                                   |       | decrement bit counter                                      |
|         | goto                                     |                                                   |       | loop if not complete                                       |
|         | movfw                                    | savchr                                            | -     | restore the input character                                |
| •       | return                                   |                                                   | ;     | return to calling routine                                  |
| ; USER  | SUPPLIED                                 | Serial port tra                                   | ns    | mit routine                                                |
| ;       |                                          |                                                   |       |                                                            |
| SENDUAR |                                          |                                                   |       |                                                            |
|         | return                                   |                                                   | ;     | put serial xmit routine here                               |
| ;====== | string st                                | ======================================            | ==    |                                                            |
| ;       | sering se                                |                                                   |       |                                                            |
|         | org                                      | 0100h                                             |       |                                                            |
| ;       | -                                        |                                                   |       |                                                            |
| InputSt |                                          |                                                   |       |                                                            |
|         | addwf 1                                  | -                                                 |       |                                                            |
|         | dt '                                     | 7h,10h,"This is                                   | a     | test. ",0                                                  |
| ,       |                                          |                                                   |       |                                                            |
| ,       | end                                      |                                                   |       |                                                            |
|         |                                          |                                                   |       |                                                            |

### Algorithm 4: "Visual Basic" Table Implementation

Visual BASIC has its own challenges as a language (such as initializing static arrays), and it is also challenging to use Visual BASIC to work with "binary" (arbitrary length character data possibly containing nulls—such as the "data" portion of the CFA533 packet) data. This routine was adapted from the C table implementation. The complete project can be found in our forums.

```
'This program is brutally blunt. Just like VB. No apologies.
'Written by Crystalfontz America, Inc. 2004 http://www.crystalfontz.com
'Free code, not copyright copyleft or anything else.
'Some visual basic concepts taken from:
'http://www.planet-source-code.com/vb/scripts/ShowCode.asp?txtCodeId=21434&lngWId=1
'most of the algorithm is from functions in 633 WinTest:
https://www.crystalfontz.com/product/633WinTest#docs
'Full zip of the project is available in our forum:
http://www.crystalfontz.com/forum/showthread.php?postid=9921#post9921
Private Type WORD
   Lo As Byte
  Hi As Byte
End Type
Private Type PACKET STRUCT
   command As Byte
   data length As Byte
   data(22) As Byte
   crc As WORD
End Type
Dim crcLookupTable(256) As WORD
Private Sub MSComm OnComm()
'Leave this here
End Sub
'My understanding of visual basic is very limited--however it appears that there is no way
'to initialize an array of structures. Nice language. Fast processors, lots of memory, big
'disks, and we fill them up with this . . this . . this . . STUFF.
Sub Initialize_CRC_Lookup_Table()
```

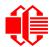

crcLookupTable(0).Lo = &H0 crcLookupTable(0).Hi = &H0 'For purposes of brevity in this data sheet, I have removed 251 entries of this table, the 'full source is available in our forum: http://www.crystalfontz.com/forum/showthread.php?postid=9921#post9921 crcLookupTable(255).Lo = &H78 crcLookupTable(255).Hi = &HF End Sub 'This function returns the CRC of the array at data for length positions Private Function Get Crc(ByRef data() As Byte, ByVal length As Integer) As WORD Dim Index As Integer Dim Table Index As Integer Dim newCrc As WORD newCrc.Lo = &HFFnewCrc.Hi = &HFF For Index = 0 To length - 1'exclusive-or the input byte with the low-order byte of the CRC register 'to get an index into crcLookupTable Table Index = newCrc.Lo Xor data(Index) 'shift the CRC register eight bits to the right newCrc.Lo = newCrc.Hi newCrc.Hi = 0' exclusive-or the CRC register with the contents of Table at Table Index newCrc.Lo = newCrc.Lo Xor crcLookupTable(Table Index).Lo newCrc.Hi = newCrc.Hi Xor crcLookupTable(Table Index).Hi Next Index 'Invert & return newCrc Get Crc.Lo = newCrc.Lo Xor &HFF Get Crc.Hi = newCrc.Hi Xor &HFF End Function Private Sub Send Packet (ByRef packet As PACKET STRUCT) Dim Index As Integer 'Need to put the whole packet into a linear array 'since you can't do type overrides. VB, gotta love it. Dim linear array(26) As Byte linear array(0) = packet.command linear array(1) = packet.data length For Index = 0 To packet.data length - 1 linear array(Index + 2) = packet.data(Index) Next Index packet.crc = Get Crc(linear array, packet.data length + 2) Might as well move the CRC into the linear array too linear array(packet.data length + 2) = packet.crc.Lo linear array(packet.data length + 3) = packet.crc.Hi 'Now a simple loop can dump it out the port. For Index = 0 To packet.data length + 3 MSComm.Output = Chr(linear array(Index)) Next Index End Sub

### Algorithm 5: "Java" Table Implementation

This code was posted in our forum by user "norm" as a working example of a Java CRC calculation.

```
public class CRC16 extends Object
{
   public static void main(String[] args)
   {
     byte[] data = new byte[2];
     // hw - fw
     data[0] = 0x01;
     data[1] = 0x00;
     System.out.println("hw -fw req");
```

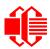

```
System.out.println(Integer.toHexString(compute(data)));
  // ping
  data[0] = 0x00;
  data[1] = 0x00;
  System.out.println("ping");
  System.out.println(Integer.toHexString(compute(data)));
  // reboot
  data[0] = 0x05;
  data[1] = 0 \times 00;
  System.out.println("reboot");
  System.out.println(Integer.toHexString(compute(data)));
  // clear lcd
  data[0] = 0x06;
  data[1] = 0 \times 00;
  System.out.println("clear lcd");
  System.out.println(Integer.toHexString(compute(data)));
  // set line 1
  data = new byte[18];
  data[0] = 0x07;
  data[1] = 0x10;
  String text = "Test Test Test ";
 byte[] textByte = text.getBytes();
  for (int i=0; i < text.length(); i++) data[i+2] = textByte[i];</pre>
  System.out.println("text 1");
  System.out.println(Integer.toHexString(compute(data)));
private CRC16()
private static final int[] crcLookupTable =
  0x00000,0x01189,0x02312,0x0329B,0x04624,0x057AD,0x06536,0x074BF,
  0x08C48,0x09DC1,0x0AF5A,0x0BED3,0x0CA6C,0x0DBE5,0x0E97E,0x0F8F7,
  0x01081, 0x00108, 0x03393, 0x0221A, 0x056A5, 0x0472C, 0x075B7, 0x0643E,
  0x09CC9,0x08D40,0x0BFDB,0x0AE52,0x0DAED,0x0CB64,0x0F9FF,0x0E876,
  0x02102,0x0308B,0x00210,0x01399,0x06726,0x076AF,0x04434,0x055BD,
  0x0AD4A,0x0BCC3,0x08E58,0x09FD1,0x0EB6E,0x0FAE7,0x0C87C,0x0D9F5,
  0x03183,0x0200A,0x01291,0x00318,0x077A7,0x0662E,0x054B5,0x0453C,
  0x0BDCB,0x0AC42,0x09ED9,0x08F50,0x0FBEF,0x0EA66,0x0D8FD,0x0C974,
  0x04204,0x0538D,0x06116,0x0709F,0x00420,0x015A9,0x02732,0x036BB,
  0x0CE4C,0x0DFC5,0x0ED5E,0x0FCD7,0x08868,0x099E1,0x0AB7A,0x0BAF3,
  0x05285,0x0430C,0x07197,0x0601E,0x014A1,0x00528,0x037B3,0x0263A,
  0x0DECD, 0x0CF44, 0x0FDDF, 0x0EC56, 0x098E9, 0x08960, 0x0BBFB, 0x0AA72,
  0x06306,0x0728F,0x04014,0x0519D,0x02522,0x034AB,0x00630,0x017B9,
  0x0EF4E, 0x0FEC7, 0x0CC5C, 0x0DDD5, 0x0A96A, 0x0B8E3, 0x08A78, 0x09BF1,
  0x07387,0x0620E,0x05095,0x0411C,0x035A3,0x0242A,0x016B1,0x00738,
  0x0FFCF, 0x0EE46, 0x0DCDD, 0x0CD54, 0x0B9EB, 0x0A862, 0x09AF9, 0x08B70,
  0x08408,0x09581,0x0A71A,0x0B693,0x0C22C,0x0D3A5,0x0E13E,0x0F0B7,
  0x00840,0x019C9,0x02B52,0x03ADB,0x04E64,0x05FED,0x06D76,0x07CFF,
  0x09489,0x08500,0x0B79B,0x0A612,0x0D2AD,0x0C324,0x0F1BF,0x0E036,
  0x018C1,0x00948,0x03BD3,0x02A5A,0x05EE5,0x04F6C,0x07DF7,0x06C7E,
  0x0A50A, 0x0B483, 0x08618, 0x09791, 0x0E32E, 0x0F2A7, 0x0C03C, 0x0D1B5,
  0x02942,0x038CB,0x00A50,0x01BD9,0x06F66,0x07EEF,0x04C74,0x05DFD,
  0x0B58B,0x0A402,0x09699,0x08710,0x0F3AF,0x0E226,0x0D0BD,0x0C134,
  0x039C3,0x0284A,0x01AD1,0x00B58,0x07FE7,0x06E6E,0x05CF5,0x04D7C,
  0x0C60C,0x0D785,0x0E51E,0x0F497,0x08028,0x091A1,0x0A33A,0x0B2B3,
  0x04A44,0x05BCD,0x06956,0x078DF,0x00C60,0x01DE9,0x02F72,0x03EFB,
  0x0D68D,0x0C704,0x0F59F,0x0E416,0x090A9,0x08120,0x0B3BB,0x0A232,
  0x05AC5,0x04B4C,0x079D7,0x0685E,0x01CE1,0x00D68,0x03FF3,0x02E7A,
  0x0E70E, 0x0F687, 0x0C41C, 0x0D595, 0x0A12A, 0x0B0A3, 0x08238, 0x093B1,
  0x06B46,0x07ACF,0x04854,0x059DD,0x02D62,0x03CEB,0x00E70,0x01FF9,
  0x0F78F,0x0E606,0x0D49D,0x0C514,0x0B1AB,0x0A022,0x092B9,0x08330,
  0x07BC7,0x06A4E,0x058D5,0x0495C,0x03DE3,0x02C6A,0x01EF1,0x00F78
  };
```

```
public static int compute(byte[] data)
{
    int newCrc = 0x0FFFF;
    for (int i = 0; i < data.length; i++ )
        {
        int lookup = crcLookupTable[(newCrc ^ data[i]) & 0xFF];
        newCrc = (newCrc >> 8) ^ lookup;
        }
    return(~newCrc);
    }
}
```

### Algorithm 6: "Perl" Table Implementation

This code was translated from the C version by one of our customers.

#!/usr/bin/perl

```
use strict;
```

```
my @CRC LOOKUP =
```

```
(0x00000,0x01189,0x02312,0x0329B,0x04624,0x057AD,0x06536,0x074BF,
   0x08C48,0x09DC1,0x0AF5A,0x0BED3,0x0CA6C,0x0DBE5,0x0E97E,0x0F8F7,
   0x01081,0x00108,0x03393,0x0221A,0x056A5,0x0472C,0x075B7,0x0643E,
   0x09CC9,0x08D40,0x0BFDB,0x0AE52,0x0DAED,0x0CB64,0x0F9FF,0x0E876,
   0x02102,0x0308B,0x00210,0x01399,0x06726,0x076AF,0x04434,0x055BD,
   0x0AD4A,0x0BCC3,0x08E58,0x09FD1,0x0EB6E,0x0FAE7,0x0C87C,0x0D9F5,
   0x03183,0x0200A,0x01291,0x00318,0x077A7,0x0662E,0x054B5,0x0453C,
   0x0BDCB,0x0AC42,0x09ED9,0x08F50,0x0FBEF,0x0EA66,0x0D8FD,0x0C974,
   0x04204,0x0538D,0x06116,0x0709F,0x00420,0x015A9,0x02732,0x036BB,
   0x0CE4C,0x0DFC5,0x0ED5E,0x0FCD7,0x08868,0x099E1,0x0AB7A,0x0BAF3,
   0x05285,0x0430C,0x07197,0x0601E,0x014A1,0x00528,0x037B3,0x0263A,
   0x0DECD,0x0CF44,0x0FDDF,0x0EC56,0x098E9,0x08960,0x0BBFB,0x0AA72,
   0x06306,0x0728F,0x04014,0x0519D,0x02522,0x034AB,0x00630,0x017B9,
   0x0EF4E,0x0FEC7,0x0CC5C,0x0DDD5,0x0A96A,0x0B8E3,0x08A78,0x09BF1,
   0x07387,0x0620E,0x05095,0x0411C,0x035A3,0x0242A,0x016B1,0x00738,
   0x0FFCF, 0x0EE46, 0x0DCDD, 0x0CD54, 0x0B9EB, 0x0A862, 0x09AF9, 0x08B70,
   0x08408,0x09581,0x0A71A,0x0B693,0x0C22C,0x0D3A5,0x0E13E,0x0F0B7,
   0x00840,0x019C9,0x02B52,0x03ADB,0x04E64,0x05FED,0x06D76,0x07CFF,
   0x09489,0x08500,0x0B79B,0x0A612,0x0D2AD,0x0C324,0x0F1BF,0x0E036,
   0x018C1,0x00948,0x03BD3,0x02A5A,0x05EE5,0x04F6C,0x07DF7,0x06C7E,
   0x0A50A,0x0B483,0x08618,0x09791,0x0E32E,0x0F2A7,0x0C03C,0x0D1B5,
   0x02942,0x038CB,0x00A50,0x01BD9,0x06F66,0x07EEF,0x04C74,0x05DFD,
   0x0B58B,0x0A402,0x09699,0x08710,0x0F3AF,0x0E226,0x0D0BD,0x0C134,
   0x039C3,0x0284A,0x01AD1,0x00B58,0x07FE7,0x06E6E,0x05CF5,0x04D7C,
   0x0C60C, 0x0D785, 0x0E51E, 0x0F497, 0x08028, 0x091A1, 0x0A33A, 0x0B2B3,
   0x04A44,0x05BCD,0x06956,0x078DF,0x00C60,0x01DE9,0x02F72,0x03EFB,
   0x0D68D,0x0C704,0x0F59F,0x0E416,0x090A9,0x08120,0x0B3BB,0x0A232,
   0x05AC5,0x04B4C,0x079D7,0x0685E,0x01CE1,0x00D68,0x03FF3,0x02E7A,
   0x0E70E,0x0F687,0x0C41C,0x0D595,0x0A12A,0x0B0A3,0x08238,0x093B1,
   0x06B46,0x07ACF,0x04854,0x059DD,0x02D62,0x03CEB,0x00E70,0x01FF9,
   0x0F78F,0x0E606,0x0D49D,0x0C514,0x0B1AB,0x0A022,0x092B9,0x08330,
   0x07BC7,0x06A4E,0x058D5,0x0495C,0x03DE3,0x02C6A,0x01EF1,0x00F78);
#
   our test packet read from an enter key press over the serial line:
    type: 80
#
                   (key press)
#
    data length: 1
                       (1 byte of data)
#
    data = 5
my $type: '80';
my $length = '01';
my $data = '05';
my $packet = chr(hex $type) . chr(hex $length) . chr(hex $data) ;
my $valid crc = '5584' ;
```

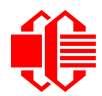

```
print "A CRC of Packet ($packet) Should Equal ($valid crc)\n";
my \ = 0xFFFF ;
printf("%x\n", $crc);
foreach my $char (split //, $packet)
  # newCrc = (newCrc >> 8) ^ crcLookupTable[(newCrc ^ *bufptr++) & 0xff];
  # & is bitwise AND
    ^ is bitwise XOR
  #
  # >> bitwise shift right
$crc = ($crc >> 8) ^ $CRC_LOOKUP[($crc ^ ord($char) ) & 0xFF] ;
  # print out the running crc at each byte
  printf("%x\n", $crc);
# get the complement
$crc = ($crc & 0xFFFF) ;
# print out the crc in hex
printf("%x\n", $crc);
```

### Algorithm 7: For PIC18F8722 or PIC18F2685

This code was written by customer Virgil Stamps of ATOM Instrument Corporation for our CFA635 module.

```
; CRC Algorithm for CrystalFontz CFA-635 display (DB535)
; This code written for PIC18F8722 or PIC18F2685
; Your main focus here should be the ComputeCRC2 and
; CRC16 routines
ComputeCRC2:
      movlb
             RAM8
             dsplyLPCNT
      movwf
                         ;w has the byte count
nxt1 dsply:
      movf
             POSTINC1,w
             CRC16
      call
      decfsz dsplyLPCNT
      goto
             nxt1 dsply
      movlw
             .0
                           ; shift accumulator 16 more bits
             CRC16_
      call
      movlw
             .0
      call
             CRC16
             dsplyCRC,F
                           ; invert result
      comf
      comf
             dsplyCRC+1,F
      return
CRC16 movwf:
      dsplyCRCData
                           ; w has byte to crc
      movlw
             . 8
             dsplyCRCCount
      movwf
_cloop:
      bcf
             STATUS, C
                           ; clear carry for CRC register shift
             dsplyCRCData,f ; perform shift of data into CRC
      rrcf
                           ;register
             dsplyCRC,F
      rrcf
      rrcf
             dsplyCRC+1,F
      btfss
             STATUS,C
                         ; skip jump if carry
              notset
                           ; otherwise goto next bit
      goto
      movlw
             0x84
             dsplyCRC,F
      xorwf
```

movlw 0x08; XOR poly mask with CRC register dsplyCRC+1,F xorwf notset: decfsz dsplyCRCCount, F ; decrement bit counter ; loop if not complete bra cloop return ; example to clear screen dsplyFSR1\_TEMP equ 0x83A ; 16-bit save for FSR1 for display ; message handler equ 0x83C ; 16-bit CRC (H/L) equ 0x83E ; 8-bit save for display message dsplyCRC dsplyLPCNT ; length - CRC 0x83F ; 8-bit CRC data for display use 0x840 ; 8-bit CRC count for display use 0x841 ; 8-bit byte count for sending to dsplyCRCData equ dsplyCRCCount equ SendCount equ ; display 0x8C0 ; 32-byte receive buffer for RXBUF2 equ ; Display ; 32-byte transmit buffer for TXBUF2 equ 0x8E0; Display ;-----ClearScreen: RAM8 movlb movlw .0 movwf SendCount movlw 0xF3 movwf dsplyCRC ; seed ho for CRC calculation movlw 0x21dsplyCRC+1 movwf ; seen lo for CRC calculation ClaimFSR1 call movlw 0x06 TXBUF2 movwf LFSR FSR1,TXBUF2 movf SendCount,w movwf TXBUF2+1 ; message data length call BMD1 SendMsg goto ; send message via interrupt routine. The code is made complex due ; to the limited FSR registers and extended memory space used ; example of sending a string to column 0, row 0 SignOnL1: call ClaimFSR1 lfsr FSR1,TXBUF2+4 ; set data string position SHOW CORO, BusName ; move string to TXBUF2 movlw .2 ; SendCount addwf movff SendCount,TXBUF2+1 ; insert message data length BuildMsgDSPLY call call SendMsq return ; BuildMsgDSPLY used to send a string to LCD ;------BuildMsgDSPLY: movlw 0xF3 dsplyCRC ; seed hi for CRC calculation movwf asplyCRC+1 ; seed lo for CRC calculation
FSR1,TXBUF2 ; point at transmitting
Garden Statement of the second second s movlw 0x21dsplyCRC+1 movwf LFSR movwf TXBUF2 ; command to send data to LCD ; insert command byte from us to ; CFA-635 movlw .2 BMD1

ddwf SendCount,w ; + overhead ComputeCRC2 ; compute CRC of transmit message call movf dsplyCRC+1,w movwf POSTINC1 ; append CRC byte movf dsplyCRC,w movwf POSTINC1 ; append CRC byte return SendMsg: call ReleaseFSR1 FSR0,TXBUF2 LFSR movff FSR0H, irptFSR0 movff FSR0L, irptFSR0+1 ; save interrupt use of FSR0 movff SendCount,TXBUSY2 bsf PIE2,TX2IE ; set transmit interrupt enable ; (bit 4) return ; macro to move string to transmit buffer SHOW macro src, stringname call src MOVLF upper stringname, TBLPTRU MOVLF high stringname, TBLPTRH MOVLF low stringname, TBLPTRL call MOVE STR endm MOVE STR: tblrd \*+ movf TABLAT,w bz ms1b POSTINC1 movwf incf SendCount MOVE STR goto ms1b: return 

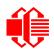

# APPENDIX C: CONNECTING A DS2450 1-WIRE QUAD A/D CONVERTER

This appendix describes a simple test circuit that demonstrates how to connect a Dallas Semiconductor DS2450 4channel ADC to the CFA-533's DOW (Dallas One Wire) connector. It also gives a sample command sequence to initialize and read the ADC.

Up to 32 DOW devices can be connected to the CFA-533. In this example the DS2450 appears at device index 0. Your software should query the connected devices using command <u>18 (0x12): Read DOW Device Information (Pg. 41)</u> to verify the locations and types of DOW devices connected in your application.

Please refer to the <u>DS2450 Data Sheet</u> and the description for command <u>20 (0x14): Arbitrary DOW Transaction (Pg. 44)</u> more information.

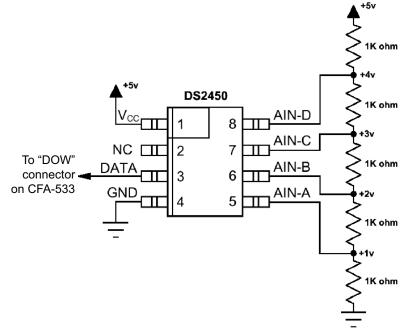

Appendix C Figure 1. Test Circuit Schematic

Start 633WinTest (works with CFA-533) and open the Packet Debugger dialog.

Select Command 20 = Arbitrary DOW Transaction, then paste each string below into the data field and send the packet. The response should be similar to what is shown.

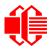

//Write 0x40 (=64) to address 0x1C (=28) to leave analog circuitry on //(see page 6 of the data sheet) <command 20> \000\002\085\028\000\064 //16 bit "i-button" CRC + 8-bit "DOW" CRC <response> C=84(d=0):2E,05,22 //Consult "i-button" docs to check 16-bit CRC //DOW CRC is probably useless for this device. //Write all 8 channels of control/status (16 bits, 5.10v range) <command 20> \000\002\085\008\000\000 // address = 8, channel A low
<response> C=84(d=0):6F,F1,68 // 16-bits, output off <command 20> \000\002\085\009\000\001 // address = 9, channel A high <response> C=84(d=0):FF,F1,AB // no alarms, 5.1v <command 20> \000\002\085\010\000\000 // address = 10, channel B low // 16-bits, output off <response> C=84(d=0):CE,31,88 <command 20> \000\002\085\011\000\001 // address = 11, channel B high <response> C=84(d=0):5E,31,4B // no alarms, 5.1v <command 20> \000\002\085\012\000\000 // address = 12, channel C low <response> C=84(d=0):2E,30,A3 // 16-bits, output off <command 20> \000\002\085\013\000\001 // address = 13, channel C high <response> C=84(d=0):BE,30,60 // no alarms, 5.1v <command 20> \000\002\085\014\000\000 // address = 14, channel D low <response> C=84(d=0):8F,F0,43 // 16-bits, output off <command 20> \000\002\085\015\000\001 // address = 15, channel D high <response> C=84(d=0):1F,F0,80 // no alarms, 5.1v //Read all 4 channels of control/status (check only) <command 20> \000\010\170\008\000 <response> C=84(d=0):00,01,00,01,00,01,00,01,E0,CF,01 //Repeat next two commands for each conversion (two cycles shown) //Start conversion on all channels <command 20> \000\002\060\015\000 <response> C=84(d=0):3A,03,28 //Read all 8 channels <command 20> \000\010\170\000\000 <response> C=84(d=0):00,33,DF,64,84,96,6A,C8,5A,6B,BE //Decoded response: 0x3300 = 130561.016015625 volts (channel A) 0x64DF = 258232.009541321 volts (channel B) 0x9684 = 385322.998553467 volts (channel C) 0xC86A = 513063.992623901 volts (channel D) //Start conversion on all channels <command 20> \000\002\060\015\000 <response> C=84(d=0):3A,03,28 //Read all 8 channels <command 20> \000\010\170\000\000 <response> C=84(d=0):6B,33,B2,64,97,96,42,C8,0F,C9,0A //Decoded response: 0x336B = 131631.024342346 volts (channel A) 0x64B2 = 257782.006039429 volts (channel B) 0x9697 = 385513.000032043 volts (channel C) 0xC842 = 512663.989511108 volts (channel D)